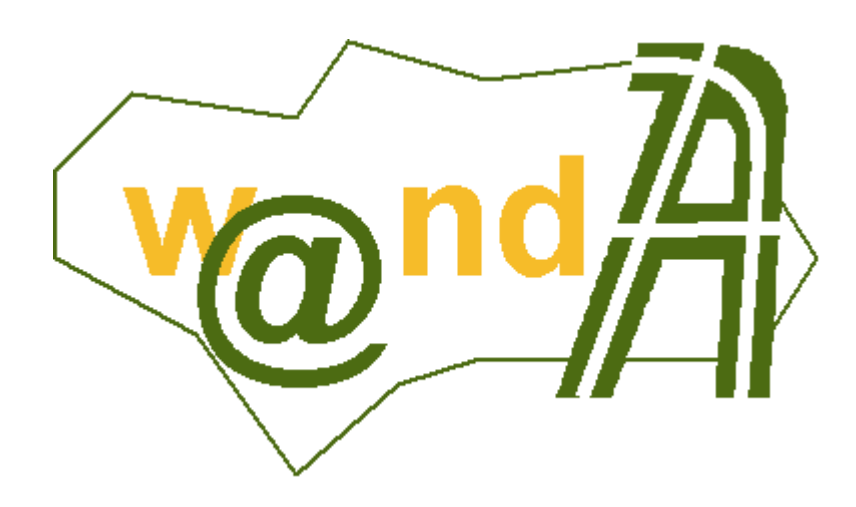

**Manual Programador @visador**

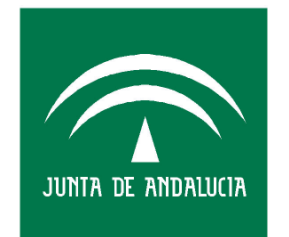

**CONSEJERÍA DE JUSTICIA Y** ADMINISTRACIÓN PÚBLICA

Documento elaborado por: Francisco José Cantero Villar

Revisado por: Miguel J. Vázquez Rebollo

Versión: 1.0.0

Lugar y fecha: Sevilla, 18 de Agosto de 2005

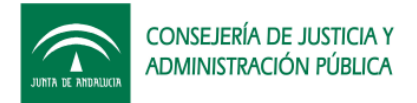

#### Contenido:

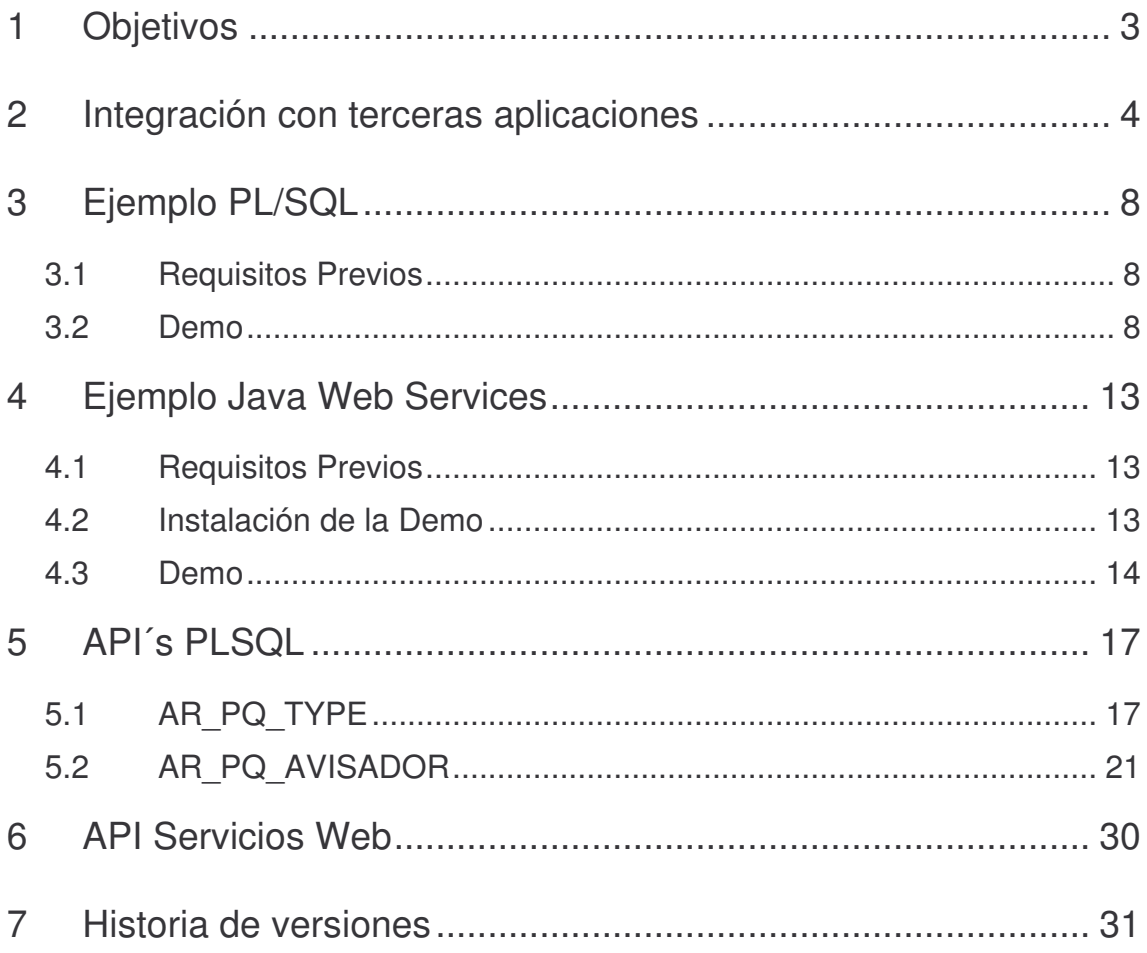

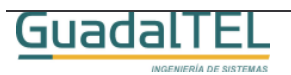

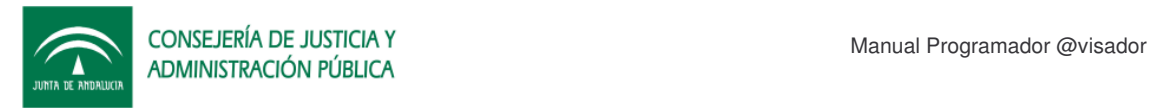

# **1 Objetivos**

El presente documento tiene como objetivo explicar al usuario desarrollador de aplicaciones ejemplos prácticos de integración tanto con el API PLSQL como los Web Service que ofrece la aplicación.

Como documentación anexa se incluye la especificación de todos los métodos de la API así como el JavaDoc de las clases Java clientes que se pueden generar a partir del descriptor del servicio (WSDL).

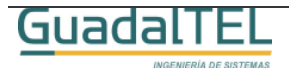

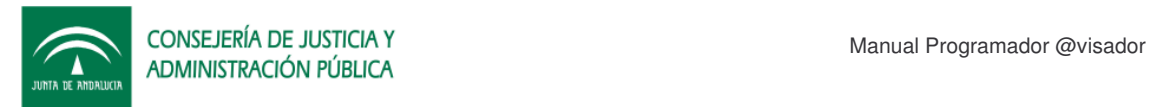

## **2 Integración con terceras aplicaciones**

Cuando confeccionamos un aviso tenemos dos formas de indicar el destinatario, de forma explícita por su dirección de correo electrónico sin más o bien tenemos la posibilidad de indicarlo por el "usuario" o "grupo".

Si en nuestro sistema tenemos definido una estructura de usuarios y grupos a los cuales estos pertenecen o están subscritos, podemos hacer que el @visador vea estos datos en tiempo de ejecución. Esto nos permite definir avisos estáticos que se repitan de forma periódica, y los remitentes irán cambiando automáticamente cuando hagamos cambios en los datos de nuestra aplicación.

Para poder conseguirlo debemos definir una serie de vistas que apunten nuestra aplicación que enlace los campos de nuestra aplicación con los que necesita el @visador. Luego incluimos esta vista a la vista global del @visador y ya podremos usarla libremente.

La estructura de estas vistas deben corresponderse con las tablas que hay en el propio @visador, que vemos a continuación:

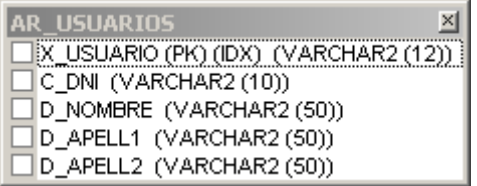

Figura 1. Tabla de Usuarios

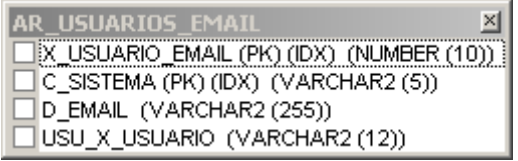

Figura 2. Direcciones de correo válidas de los usuarios.

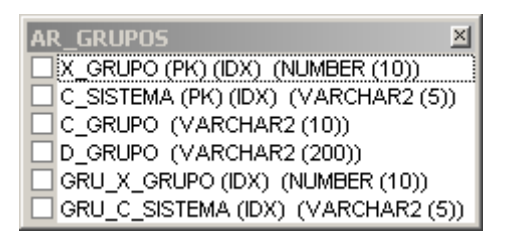

Figura 3. Grupos a los que se suscriben/pertenecen los usuarios (tabla anidada sobre si

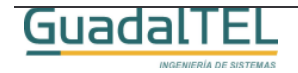

mísma).

| <b>AR SUBSCRIPCIONES</b>                 |
|------------------------------------------|
| [X_SUBSCRIPCION (PK) (IDX) (NUMBER (10)) |
| □C_SISTEMA (PK) (IDX) (VARCHAR2 (5))     |
| USU_X_USUARIO (VARCHAR2 (12))            |
| GRU_X_GRUPO (NUMBER (10))                |
| □ GRU_C_SISTEMA (VARCHAR2 (5))           |

Figura 4. Usuarios suscritos/pertenecen a un grupo.

Veamos para el caso de port@firmas un ejemplo de integración, de forma que al usuario Oracle del @visador se le ha concedido SELECT sobre las tablas de usuarios y grupos con GRANT OPTION para que estos permisos se puedan trasladar al rol. Con estas premisas las vistas deberían ser de la siguiente forma:

#### AR V PF USUARIOS

```
CREATE OR REPLACE FORCE VIEW AVISADOR.AR_V_PF_USUARIOS
(X_USUARIO, C_DNI, D_NOMBRE, D_APELL1, D_APELL2)
AS
SELECT
AR_PQ_BASE64.FU_ENCODE_CHAR(USU.C_DNI) X_USUARIO,
USU.C_DNI C_DNI,
USU.D_NOMBRE D_NOMBRE,
USU.D_APELL1 D_APELL1,
USU.D_APELL2 D_APELL2
FROM PF_USUARIOS USU;
```
Se recomienda que la vista empieze por las iniciales de la aplicación @visador (AR), seguido de un descriptor del objeto, en este caso V de "vista", y seguido las iniciales de la aplicación (Sistema) a la que vamos a acceder, en el caso de ejemplo de Port@firmas, (PF).

Como clave primaria usaremos la conversión a Base64 del DNI para enmascararlos y así esta información no aparezca tantas veces replicada en la base de datos.

Es importante que nuestra vista de usuarios se limite a DNI´s no duplicados, válidos y con un formato 99999999X y mayúsculas, sin guiones, espacios u otro tipo de separador. Dentro del paquete AR\_PQ\_TOOL existen varias funciones para ayudarnos a depurar los datos de entrada.

El resto de vistas deben seguir como siguen:

#### AR V PF USUARIOS EMAIL

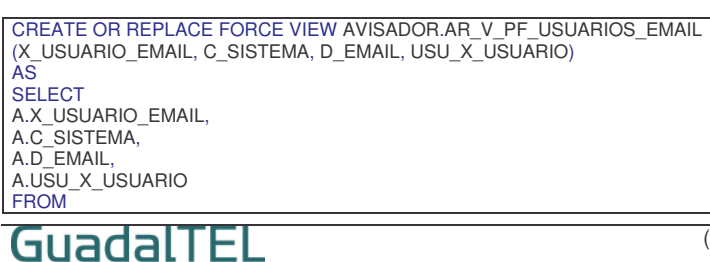

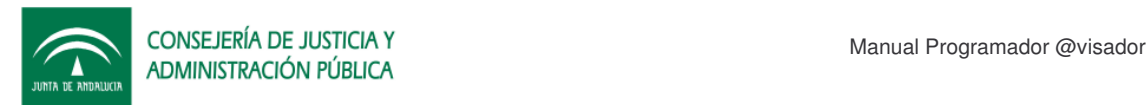

(SELECT M.X\_USUARIO\_EMAIL, 'PF' C\_SISTEMA, M.D\_EMAIL AR\_PQ\_BASE64.FU\_ENCODE\_CHAR(U.C\_DNI) USU\_X\_USUARIO **FROM** PF\_USUARIOS U, PF\_USUARIOS\_EMAIL M WHERE U.X\_USUARIO=M.USU\_X\_USUARIO AND M.L\_NOTIFICAR LIKE 'S') A;

## AR\_V\_PF\_GRUPOS

```
CREATE OR REPLACE FORCE VIEW AVISADOR.AR_V_PF_GRUPOS
(X_GRUPO, C_SISTEMA, C_GRUPO, D_GRUPO, GRU_X_GRUPO,
GRU_C_SISTEMA)
AS
SELECT
1 X_GRUPO,
'PF' C_SISTEMA,
'PORT@FIRMA' C_GRUPO,
'Grupo de usuarios Port@firma' D_GRUPO,
1 GRU_X_GRUPO,
'' GRU_C_SISTEMA
FROM DUAL;
```
En este caso, la aplicación no tiene una tabla de grupos, pero creamos uno para suscribir todos los usuarios de Port@firmas a un grupo a tal efecto.

#### AR V PF SUBSCRIPCIONES

CREATE OR REPLACE FORCE VIEW AVISADOR.AR\_V\_PF\_SUBSCRIPCIONES (X\_SUBSCRIPCION, C\_SISTEMA, USU\_X\_USUARIO, GRU\_X\_GRUPO, GRU\_C\_SISTEMA) AS **SELECT** ROWNUM X\_SUBSCRIPCION, 'PF' C\_SISTEMA, X\_USUARIO USU\_X\_USUARIO, X\_GRUPO GRU\_X\_GRUPO, C\_SISTEMA GRU\_C\_SISTEMA FROM AR\_V\_PF\_USUARIOS, AR\_V\_PF\_GRUPOS

Una vez que tenemos las vistas las unimos a las vistas principales sobre las que consulta el @visador a la hora de generar los mensajes de la siguiente forma:

### AR\_V\_USUARIOS

```
CREATE OR REPLACE FORCE VIEW AVISADOR.AR_V_USUARIOS
(X_USUARIO, C_DNI, D_NOMBRE, D_APELL1, D_APELL2)
AS
SELECT
A.X_USUARIO,
A.C_DNI,
A.D_NOMBRE,
A.D_APELL1,
A.D_APELL2
FROM
(SELECT X_USUARIO,C_DNI,D_NOMBRE,D_APELL1,D_APELL2 FROM AR_V_SV_USUARIOS
UNION
SELECT X_USUARIO,C_DNI,D_NOMBRE,D_APELL1,D_APELL2 FROM AR_V_PF_USUARIOS
UNION
SELECT X_USUARIO,C_DNI,D_NOMBRE,D_APELL1,D_APELL2 FROM AR_V_AV_USUARIOS
UNION
SELECT X_USUARIO,C_DNI,D_NOMBRE,D_APELL1,D_APELL2 FROM AR_V_ST_USUARIOS
UNION
SELECT X_USUARIO,C_DNI,D_NOMBRE,D_APELL1,D_APELL2 FROM AR_V_AR_USUARIOS) A
```
### AR V USUARIOS EMAIL

```
CREATE OR REPLACE FORCE VIEW AVISADOR.AR_V_USUARIOS_EMAIL
(X_USUARIO_EMAIL, C_SISTEMA, D_EMAIL, USU_X_USUARIO)
ASSELECT
```
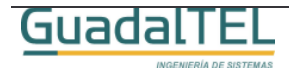

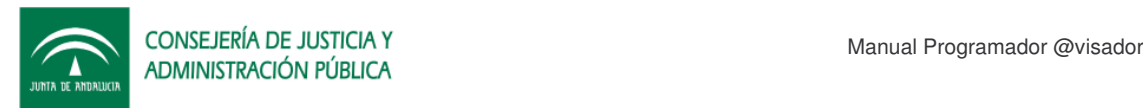

A.X\_USUARIO\_EMAIL, A.C\_SISTEMA, A.D\_EMAIL, A.USU\_X\_USUARIO **FROM** (SELECT X\_USUARIO\_EMAIL,C\_SISTEMA,D\_EMAIL,USU\_X\_USUARIO FROM AR\_V\_SV\_USUARIOS\_EMAIL UNION SELECT X\_USUARIO\_EMAIL,C\_SISTEMA,D\_EMAIL,USU\_X\_USUARIO FROM AR\_V\_PF\_USUARIOS\_EMAIL UNION SELECT X\_USUARIO\_EMAIL,C\_SISTEMA,D\_EMAIL,USU\_X\_USUARIO FROM AR\_V\_AV\_USUARIOS\_EMAIL UNION SELECT X\_USUARIO\_EMAIL,C\_SISTEMA,D\_EMAIL,USU\_X\_USUARIO FROM AR\_V\_ST\_USUARIOS\_EMAIL UNION SELECT X\_USUARIO\_EMAIL,C\_SISTEMA,D\_EMAIL,USU\_X\_USUARIO FROM AR\_V\_AR\_USUARIOS\_EMAIL) A;

#### AR\_V\_GRUPOS

```
CREATE OR REPLACE FORCE VIEW AVISADOR.AR_V_GRUPOS
(X_GRUPO, C_SISTEMA, C_GRUPO, D_GRUPO, GRU_X_GRUPO,
GRU_C_SISTEMA)
AS
SELECT
A.X_GRUPO,
A.C_SISTEMA,
A.C_GRUPO,
A.D_GRUPO,
A.GRU_X_GRUPO,
A.GRU_C_SISTEMA
FROM
(SELECT X_GRUPO,C_SISTEMA,C_GRUPO,D_GRUPO,GRU_X_GRUPO,GRU_C_SISTEMA FROM AR_V_SV_GRUPOS
UNION
SELECT X_GRUPO,C_SISTEMA,C_GRUPO,D_GRUPO,GRU_X_GRUPO,GRU_C_SISTEMA FROM AR_V_PF_GRUPOS
UNION
SELECT X_GRUPO,C_SISTEMA,C_GRUPO,D_GRUPO,GRU_X_GRUPO,GRU_C_SISTEMA FROM AR_V_AV_GRUPOS
UNION
SELECT X_GRUPO,C_SISTEMA,C_GRUPO,D_GRUPO,GRU_X_GRUPO,GRU_C_SISTEMA FROM AR_V_ST_GRUPOS
UNION
SELECT X_GRUPO,C_SISTEMA,C_GRUPO,D_GRUPO,GRU X_GRUPO,GRU C_SISTEMA FROM AR_GRUPOS) A;
```
#### AR\_V\_SUBSCRIPCIONES

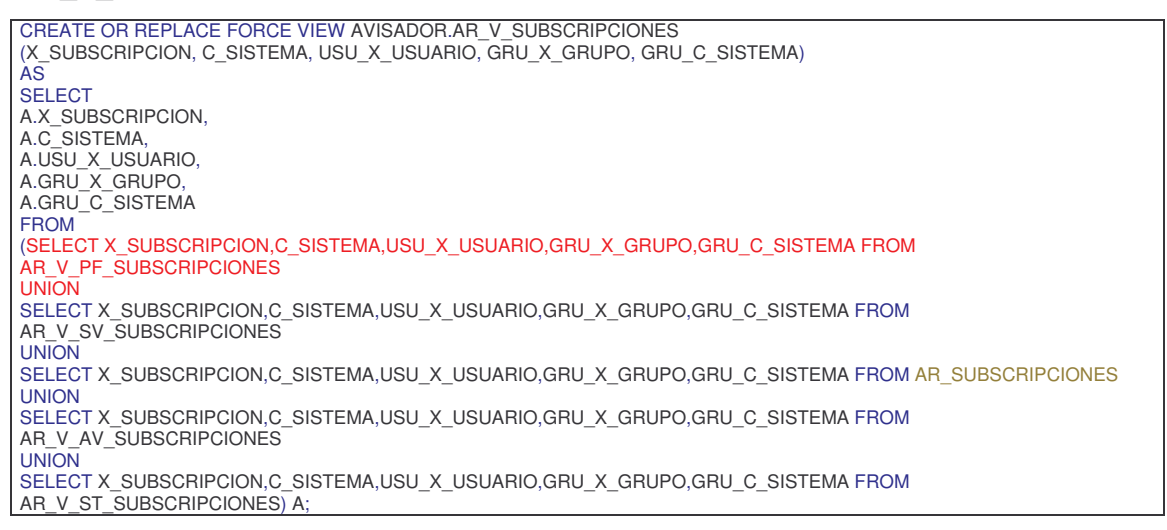

No importa el orden el que se incluya dado que las uniones implican una eliminación de duplicados y ordenación implicita de elementos.

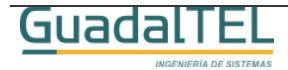

# **3 Ejemplo PL/SQL**

## **3.1 Requisitos Previos**

Necesitamos cumplir los siguientes requisitos:

- Acceso a la base de datos donde esté situado el @visador y un usuario con los permisos y sinónimos adecuados para poder llamar a las API´s de @visador .
- Cliente PL/SQL tipo TOAD, TORA o SQLPLUS.

### **3.2 Demo**

El ejemplo se trata de un program-unit sencillo que llama a las principales rutinas de la API a modo de ejemplo explicando cada una de ellas.

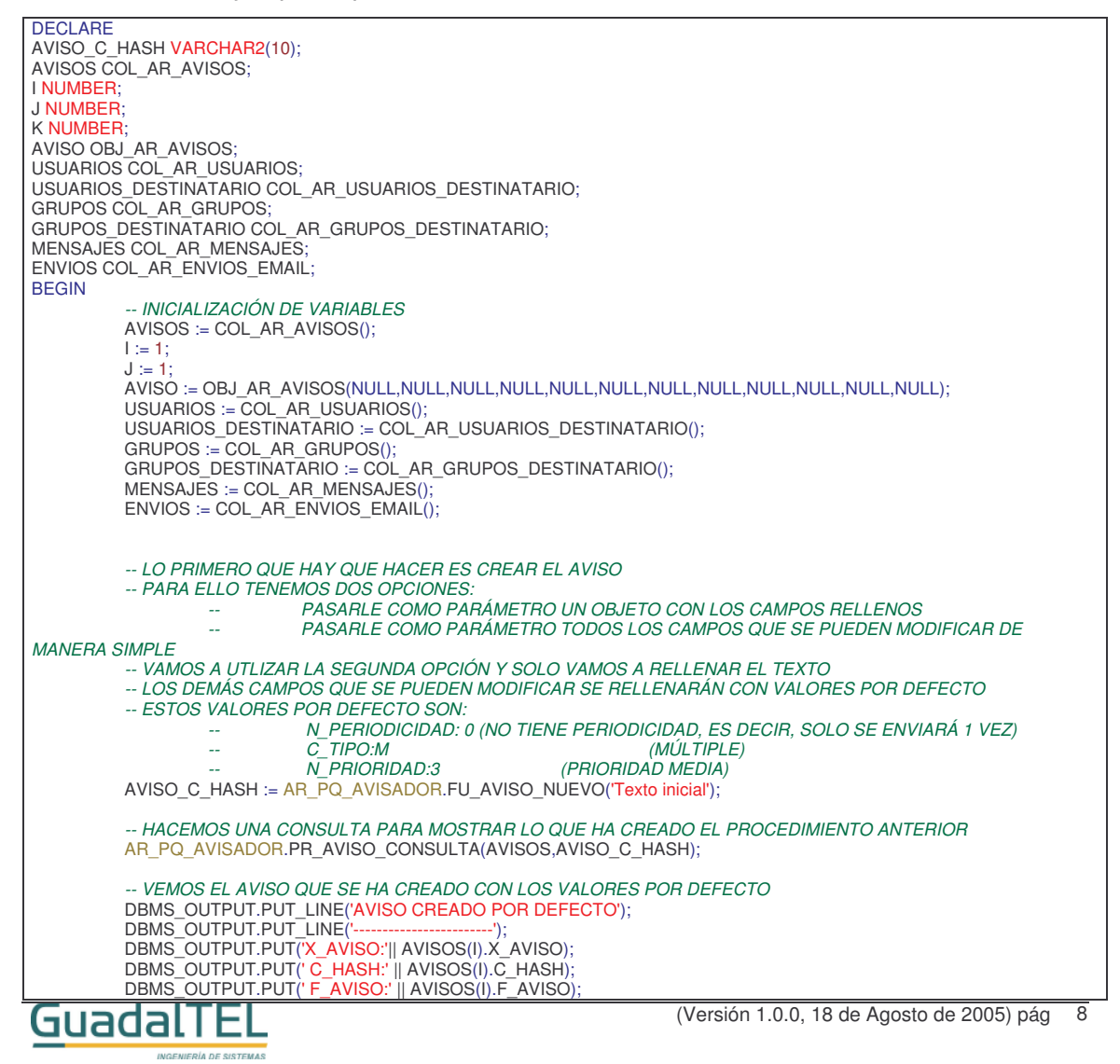

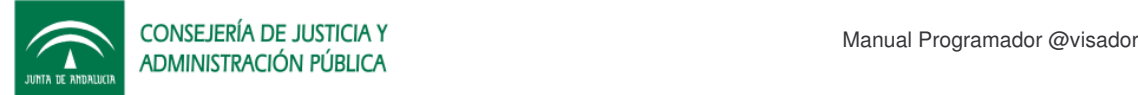

DBMS\_OUTPUT.PUT(' N\_PERIODICIDAD:' || AVISOS(I).N\_PERIODICIDAD); DBMS\_OUTPUT.PUT(' C\_TIPO:' || AVISOS(I).C\_TIPO); DBMS\_OUTPUT.PUT(' EST\_X\_ESTADO:' || AVISOS(I).EST\_X\_ESTADO); DBMS\_OUTPUT.PUT(' F\_ESTADO:' || AVISOS(I).F\_ESTADO); DBMS\_OUTPUT.PUT(' T\_OBSERVACIONES:' || AVISOS(I).T\_OBSERVACIONES); DBMS\_OUTPUT.PUT(' N\_PRIORIDAD:' || AVISOS(I).N\_PRIORIDAD); DBMS\_OUTPUT.PUT\_LINE("); DBMS\_OUTPUT.PUT\_LINE("); *-- AHORA VAMOS A MODIFICAR ALGUNOS CAMPOS QUE ANTES HEMOS CREADO POR DEFECTO -- AL IGUAL QUE LA CREACIÓN TENEMOS DOS OPCIONES: -- CAMPO A CAMPO SIMPLE -- UN OBJETO CON LOS CAMPOS QUE QUEREMOS ACTUALIZAR -- ESTA VEZ SE VA A UTILIZAR EL OBJETO PARA IR VARIANDO EN EL EJEMPLO* AVISO.C\_HASH := AVISO\_C\_HASH; AVISO.T\_AVISO := 'Cambio de texto'; AVISO.N\_PERIODICIDAD := 36000; *-- SE VA A REEENVIAR CADA HORA* AVISO.N\_VECES:=3; AVISO.C\_TIPO := 'U'; *-- UNITARIO* AVISO.N\_PRIORIDAD := 5; AVISO.D\_ASUNTO:='Prueba'; *-- UNA VEZ RELLENO EL OBJETO HACEMOS LA MODIFICACIÓN* AR\_PQ\_AVISADOR.PR\_AVISO\_MODIFICA(AVISO); *-- HACEMOS UNA CONSULTA PARA MOSTRAR LO QUE HA CREADO EL PROCEDIMIENTO ANTERIOR* AR\_PQ\_AVISADOR.PR\_AVISO\_CONSULTA(AVISOS,AVISO\_C\_HASH); *-- VEMOS EL AVISO QUE SE HA CREADO CON LOS VALORES POR DEFECTO* DBMS\_OUTPUT.PUT\_LINE('AVISO MODIFICADO'); DBMS\_OUTPUT.PUT\_LINE('----------------'); DBMS\_OUTPUT.PUT('X\_AVISO:'|| AVISOS(I).X\_AVISO); DBMS\_OUTPUT.PUT(' C\_HASH:' || AVISOS(I).C\_HASH); DBMS\_OUTPUT.PUT(' F\_AVISO:' || AVISOS(I).F\_AVISO); DBMS\_OUTPUT.PUT(' N\_PERIODICIDAD:' || AVISOS(I).N\_PERIODICIDAD); DBMS\_OUTPUT.PUT(' C\_TIPO:' || AVISOS(I).C\_TIPO); DBMS\_OUTPUT.PUT(' EST\_X\_ESTADO:' || AVISOS(I).EST\_X\_ESTADO); DBMS\_OUTPUT.PUT(' F\_ESTADO:' || AVISOS(I).F\_ESTADO); DBMS\_OUTPUT.PUT(' T\_OBSERVACIONES:' || AVISOS(I).T\_OBSERVACIONES); DBMS\_OUTPUT.PUT(' N\_PRIORIDAD:' || AVISOS(I).N\_PRIORIDAD); DBMS\_OUTPUT.PUT\_LINE("); DBMS\_OUTPUT.PUT\_LINE(''); *-- AHORA VAMOS A AÑADIR VARIOS USUARIOS DESTINATARIOS -- CONSULTAMOS LA VISTA DE USUARIOS Y AÑADIMOS POR EJEMPLO LOS 3 PRIMEROS* AR\_PQ\_AVISADOR.PR\_USUARIOS\_CONSULTA(USUARIOS,NULL); *-- PARA AÑADIR USUARIOS TENEMOS 3 OPCIONES Y VAMOS A HACER USO DE LAS 2 PRIMERAS: -- AÑADIRLO POR DNI: -- AÑADIRLO POR X\_USUARIO: -- AÑADIRLO POR CORREO:* AR\_PQ\_AVISADOR.PR\_AVISO\_ANADE\_USUARIO(USUARIOS(1).C\_DNI,AVISO\_C\_HASH); AR\_PQ\_AVISADOR.PR\_AVISO\_ANADE\_USUARIO(USUARIOS(2).C\_DNI,AVISO\_C\_HASH); AR\_PQ\_AVISADOR.PR\_AVISO\_ANADE\_USUARIO(USUARIOS(3).X\_USUARIO,AVISO\_C\_HASH); *-- AHORA TENEMOS 3 USUARIOS DESTINATARIOS -- CONSULTAMOS LA TABLA DE USUARIOS DESTINATARIOS PARA COMPROBARLO:* AR\_PQ\_AVISADOR.PR\_AVISO\_CONSULTA\_USUARIOS(USUARIOS\_DESTINATARIO,AVISO\_C\_HASH); *-- SE MUESTRA* DBMS\_OUTPUT.PUT\_LINE('TABLA DE USUARIOS DESTINATARIO CON 3 USUARIOS INSERTADOS'); DBMS\_OUTPUT.PUT\_LINE('--------------------------------------------------------'); FOR J IN 1 .. USUARIOS\_DESTINATARIO.COUNT LOOP DBMS\_OUTPUT.PUT('X\_USUARIO\_DESTINATARIO='||USUARIOS\_DESTINATARIO(J).X\_USUARIO\_DESTINATARIO); DBMS\_OUTPUT.PUT('AVS\_X\_AVISO='||USUARIOS\_DESTINATARIO(J).AVS\_X\_AVISO); DBMS\_OUTPUT.PUT('USU\_X\_USUARIO='||USUARIOS\_DESTINATARIO(J).USU\_X\_USUARIO); DBMS\_OUTPUT.PUT\_LINE(''); END LOOP; DBMS\_OUTPUT.PUT\_LINE("); DBMS\_OUTPUT.PUT\_LINE("); *-- AHORA VAMOS A ELIMINAR UN USUARIO, POR EJEMPLO EL PRIMERO* AR\_PQ\_AVISADOR.PR\_AVISO\_ELIMINA\_USUARIO(USUARIOS\_DESTINATARIO(1).USU\_X\_USUARIO,AVISO\_C\_HASH); *-- CONSULTAMOS LA TABLA DE USUARIOS DESTINATARIOS PARA COMPROBARLO:* AR\_PQ\_AVISADOR.PR\_AVISO\_CONSULTA\_USUARIOS(USUARIOS\_DESTINATARIO,AVISO\_C\_HASH); *-- Y SE MUESTRA DE NUEVO ESTA TABLA* DBMS\_OUTPUT.PUT\_LINE('TABLA DE USUARIOS DESTINATARIO DESPUES DEL BORRADO DEL PRIMERO'); DBMS\_OUTPUT.PUT\_LINE('--------------------------------------------------------------'); FOR J IN 1 .. USUARIOS\_DESTINATARIO.COUNT LOOPGuadalTEL (Versión 1.0.0, 18 de Agosto de 2005) pág 9

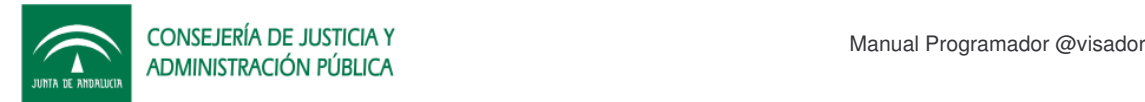

DBMS\_OUTPUT.PUT('X\_USUARIO\_DESTINATARIO='||USUARIOS\_DESTINATARIO(J).X\_USUARIO\_DESTINATARIO); DBMS\_OUTPUT.PUT('AVS\_X\_AVISO='||USUARIOS\_DESTINATARIO(J).AVS\_X\_AVISO); DBMS\_OUTPUT.PUT('USU\_X\_USUARIO='||USUARIOS\_DESTINATARIO(J).USU\_X\_USUARIO); DBMS\_OUTPUT.PUT\_LINE(''); END LOOP; DBMS\_OUTPUT.PUT\_LINE(''); DBMS\_OUTPUT.PUT\_LINE(''); *-- AHORA VAMOS A HACER EL MISMO PROCESO PERO CON GRUPOS -- CONSULTAMOS LA VISTA DE GRUPOS Y AÑADIMOS POR EJEMPLO LOS 3 PRIMEROS* AR\_PQ\_AVISADOR.PR\_GRUPOS\_CONSULTA(GRUPOS,NULL); *-- PARA AÑADIR GRUPOS TENEMOS 2 OPCIONES Y VAMOS A HACER USO DE LAS 2 -- AÑADIRLO POR C\_GRUPO: -- AÑADIRLO POR X\_GRUPO Y C\_SISTEMA:* AR\_PQ\_AVISADOR.PR\_AVISO\_ANADE\_GRUPO(GRUPOS(1).C\_GRUPO,AVISO\_C\_HASH); AR\_PQ\_AVISADOR.PR\_AVISO\_ANADE\_GRUPO(GRUPOS(2).C\_GRUPO,AVISO\_C\_HASH); AR\_PQ\_AVISADOR.PR\_AVISO\_ANADE\_GRUPO(GRUPOS(3).X\_GRUPO,GRUPOS(3).C\_SISTEMA,AVISO\_C\_HASH); *-- AHORA TENEMOS 3 GRUPOS DESTINATARIOS TAMBIÉN -- CONSULTAMOS LA TABLA DE GRUPOS DESTINATARIOS PARA COMPROBARLO:* AR\_PQ\_AVISADOR.PR\_AVISO\_CONSULTA\_GRUPOS(GRUPOS\_DESTINATARIO,AVISO\_C\_HASH); *-- SE MUESTRA* DBMS\_OUTPUT.PUT\_LINE('TABLA DE GRUPOS DESTINATARIO CON 3 GRUPOS INSERTADOS'); DBMS\_OUTPUT.PUT\_LINE('----------------------------------------------------'); FOR J IN 1 .. GRUPOS\_DESTINATARIO.COUNT LOOP DBMS\_OUTPUT.PUT('X\_GRUPO\_DESTINATARIO='||GRUPOS\_DESTINATARIO(J).X\_GRUPO\_DESTINATARIO); DBMS\_OUTPUT.PUT('AVS\_X\_AVISO='||GRUPOS\_DESTINATARIO(J).AVS\_X\_AVISO); DBMS\_OUTPUT.PUT('GRU\_X\_GRUPO='||GRUPOS\_DESTINATARIO(J).GRU\_X\_GRUPO); DBMS\_OUTPUT.PUT('GRU\_C\_SISTEMA='||GRUPOS\_DESTINATARIO(J).GRU\_C\_SISTEMA); DBMS\_OUTPUT.PUT\_LINE("); END LOOP; DBMS\_OUTPUT.PUT\_LINE(''); DBMS\_OUTPUT.PUT\_LINE(''); *-- AHORA VAMOS A ELIMINAR UN GRUPO, POR EJEMPLO EL TERCERO* AR\_PQ\_AVISADOR.PR\_AVISO\_ELIMINA\_GRUPO(GRUPOS\_DESTINATARIO(3).GRU\_X\_GRUPO,GRUPOS\_DESTINATARIO(3).GRU \_C\_SISTEMA, AVISO\_C\_HASH); *-- CONSULTAMOS LA TABLA DE USUARIOS DESTINATARIOS PARA COMPROBARLO:* AR\_PQ\_AVISADOR.PR\_AVISO\_CONSULTA\_GRUPOS(GRUPOS\_DESTINATARIO,AVISO\_C\_HASH); *-- SE MUESTRA DE NUEVO LA TABLA* DBMS\_OUTPUT.PUT\_LINE('TABLA DE GRUPOS DESTINATARIO DESPUES DEL BORRADO DEL TERCERO'); DBMS\_OUTPUT.PUT\_LINE('------------------------------------------------------------'); FOR J IN 1 .. GRUPOS\_DESTINATARIO.COUNT LOOP DBMS\_OUTPUT.PUT('X\_GRUPO\_DESTINATARIO='||GRUPOS\_DESTINATARIO(J).X\_GRUPO\_DESTINATARIO); DBMS\_OUTPUT.PUT('AVS\_X\_AVISO='||GRUPOS\_DESTINATARIO(J).AVS\_X\_AVISO); DBMS\_OUTPUT.PUT('GRU\_X\_GRUPO='||GRUPOS\_DESTINATARIO(J).GRU\_X\_GRUPO); DBMS\_OUTPUT.PUT('GRU\_C\_SISTEMA='||GRUPOS\_DESTINATARIO(J).GRU\_C\_SISTEMA); DBMS\_OUTPUT.PUT\_LINE(''); END LOOP; DBMS\_OUTPUT.PUT\_LINE(''); DBMS\_OUTPUT.PUT\_LINE(''); *-- DESPUÉS DE TODAS ESTAS OPERACIONES TENEMOS 2 USUARIOS Y 2 GRUPOS DESTINATARIOS -- EN ESTE CASO YA PODEMOS ACTIVAR EL MENSAJE -- SI NO SE TUVIERA NINGÚN DESTINATARIO ENTONCES NO SE ACTIVARÍA PERO ESTE NO ES NUESTRO CASO -- COMPROBAMOS QUE EL ESTADO DEL AVISO ES REDACCIÓN* DBMS\_OUTPUT.PUT\_LINE('ESTADO DEL AVISO ANTES DE LA ACTIVACIÓN:'|| AR\_PQ\_AVISADOR.FU\_AVISO\_ESTADO\_CONSULTA(AVISO\_C\_HASH)); DBMS\_OUTPUT.PUT\_LINE(''); DBMS\_OUTPUT.PUT\_LINE("); *-- VIENDO QUE EL AVISO ESTÁ EN REDACCIÓN SEGUIMOS Y LO ACTIVAMOS* AR\_PQ\_AVISADOR.PR\_AVISO\_ESTADO\_ACTIVACION(AVISO\_C\_HASH); *-- OBSERVAMOS EL CAMBIO DE ESTADO* DBMS\_OUTPUT.PUT\_LINE('ESTADO DEL AVISO DESPUÉS DE LA ACTIVACIÓN:'|| AR\_PQ\_AVISADOR.FU\_AVISO\_ESTADO\_CONSULTA(AVISO\_C\_HASH)); DBMS\_OUTPUT.PUT\_LINE("); *-- HASTA AQUI TODO LO REFERENTE A LA ADMINISTRACIÓN DEL AVISO*GuadalTEL (Versión 1.0.0, 18 de Agosto de 2005) pág 10

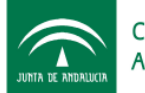

CONSEJERÍA DE JUSTICIA Y CONSEJERÍA DE JUSTICIA Y MANUAL Programador @visador

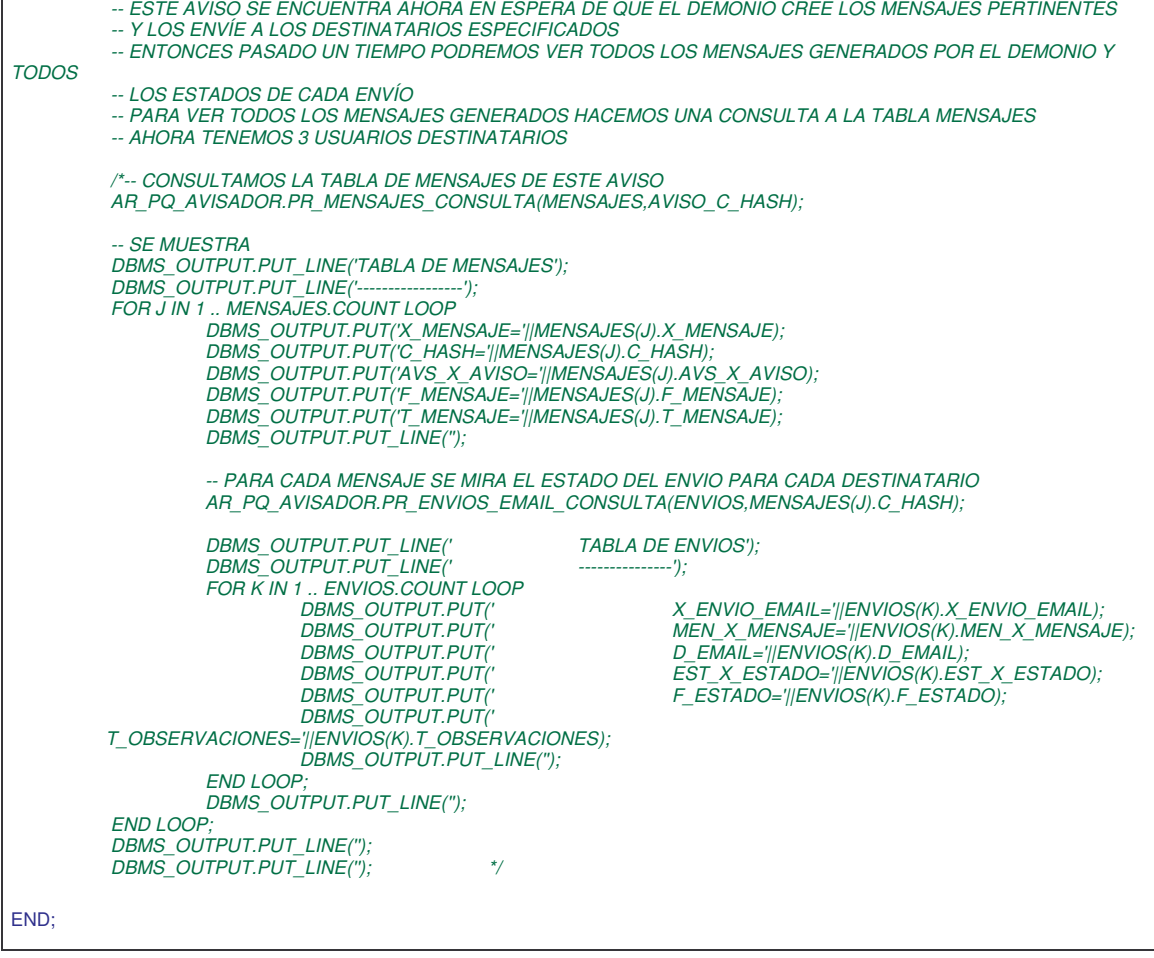

Si activamos la salida estandar de la consola nos saldrá el siguiente log como se muestra en la siguiente pantalla.

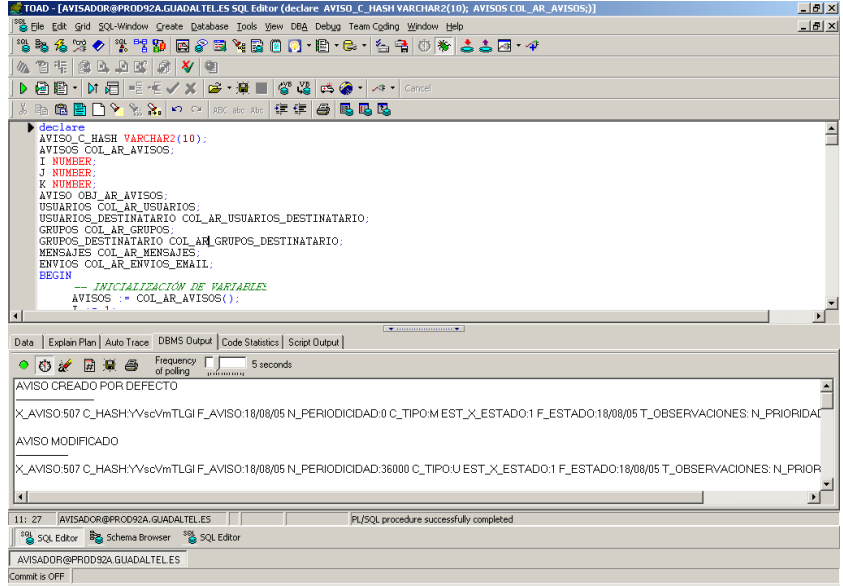

Figura 5. Ejemplo PL/SQL

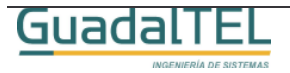

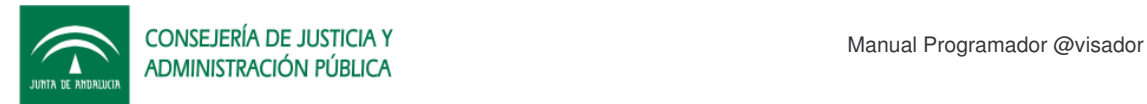

#### El log completo de este ejemplo:

AVISO CREADO POR DEFECTO

------------------------ X\_AVISO:507 C\_HASH:YVscVmTLGI F\_AVISO:18/08/05 N\_PERIODICIDAD:0 C\_TIPO:M EST\_X\_ESTADO:1 F\_ESTADO:18/08/05 T\_OBSERVACIONES: N\_PRIORIDAD:3

AVISO MODIFICADO

---------------- X\_AVISO:507 C\_HASH:YVscVmTLGI F\_AVISO:18/08/05 N\_PERIODICIDAD:36000 C\_TIPO:U EST\_X\_ESTADO:1 F\_ESTADO:18/08/05 T\_OBSERVACIONES: N\_PRIORIDAD:5

TABLA DE USUARIOS DESTINATARIO CON 3 USUARIOS INSERTADOS

-------------------------------------------------------- X\_USUARIO\_DESTINATARIO=141AVS\_X\_AVISO=507USU\_X\_USUARIO=NzU4MDk0ODNC X\_USUARIO\_DESTINATARIO=139AVS\_X\_AVISO=507USU\_X\_USUARIO=Nzc4MDYwMzBD

X\_USUARIO\_DESTINATARIO=140AVS\_X\_AVISO=507USU\_X\_USUARIO=NDg4NTY2NjZD

TABLA DE USUARIOS DESTINATARIO DESPUES DEL BORRADO DEL PRIMERO

-------------------------------------------------------------- X\_USUARIO\_DESTINATARIO=139AVS\_X\_AVISO=507USU\_X\_USUARIO=Nzc4MDYwMzBD X\_USUARIO\_DESTINATARIO=140AVS\_X\_AVISO=507USU\_X\_USUARIO=NDg4NTY2NjZD

TABLA DE GRUPOS DESTINATARIO CON 3 GRUPOS INSERTADOS

---------------------------------------------------- X\_GRUPO\_DESTINATARIO=108AVS\_X\_AVISO=507GRU\_X\_GRUPO=215GRU\_C\_SISTEMA=AV X\_GRUPO\_DESTINATARIO=106AVS\_X\_AVISO=507GRU\_X\_GRUPO=206GRU\_C\_SISTEMA=AV X\_GRUPO\_DESTINATARIO=107AVS\_X\_AVISO=507GRU\_X\_GRUPO=555GRU\_C\_SISTEMA=AV

TABLA DE GRUPOS DESTINATARIO DESPUES DEL BORRADO DEL TERCERO

------------------------------------------------------------ X\_GRUPO\_DESTINATARIO=108AVS\_X\_AVISO=507GRU\_X\_GRUPO=215GRU\_C\_SISTEMA=AV X\_GRUPO\_DESTINATARIO=106AVS\_X\_AVISO=507GRU\_X\_GRUPO=206GRU\_C\_SISTEMA=AV

ESTADO DEL AVISO ANTES DE LA ACTIVACIÓN:REDACCION

ESTADO DEL AVISO DESPUÉS DE LA ACTIVACIÓN:EN ESPERA

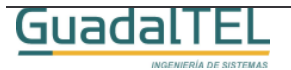

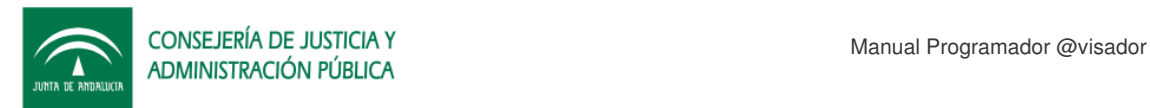

# **4 Ejemplo Java Web Services**

### **4.1 Requisitos Previos**

Para poder ejecutar la web de ejemplo necesitamos cumplir los siguientes requisitos:

- Servidor de aplicaciones Tomcat o similar para poder desplegar el WAR de ejemplo.
- Tener ejecutando @visador en este u otro servidor de aplicaciones al que tengamos acceso.

### **4.2 Instalación de la Demo**

Dentro del Kit @visador se ha incluido una aplicación web de ejemplo con un cliente Web Services generado a partir del WSDL del servicio. Dentro del Kit @visador dentro de la carpeta de Ejemplos, Webservice y localizamos el WAR.

Para instalar el WAR de la aplicación debemos entrar en la herramienta de administración de nuestro Tomcat.

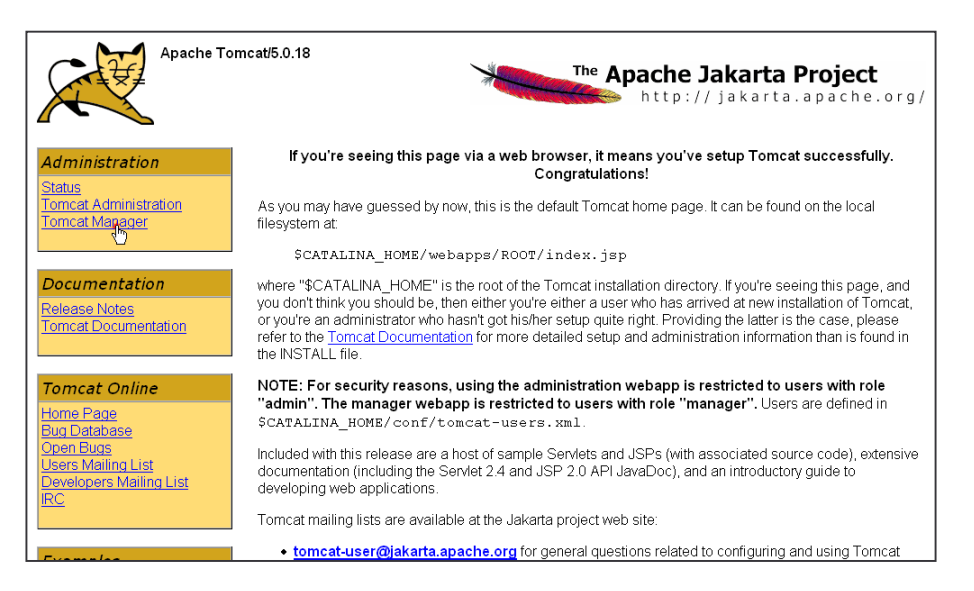

Figura 6. Pantalla de bienvenida de Tomcat

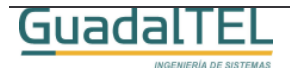

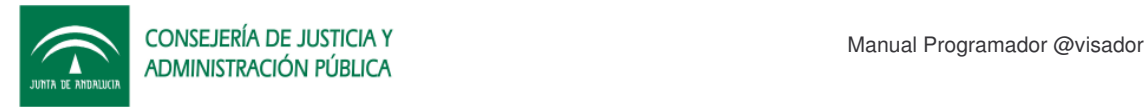

Entramos en el Tomcat Manager, nos vamos al apartado de despliegue de nuevas aplicaciones, le damos al botón "Examinar" y buscamos el War dentro de la carpeta War Ejemplo y lo incorporamos al Tomcat.

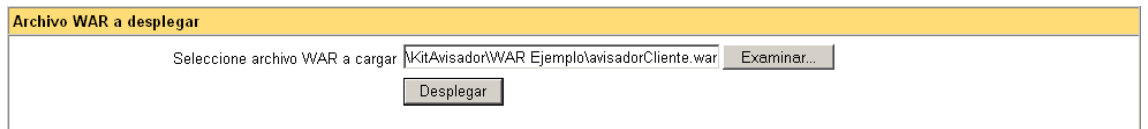

Figura 7. Despliegue de la aplicación en el Tomcat.

Si la aplicación se ha desplegado correctamente nos aparecerá ahora junto al resto de aplicaciones desplegadas.

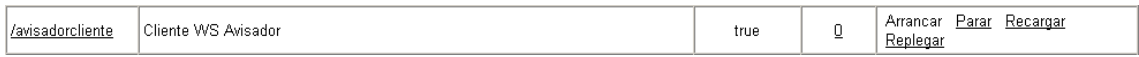

Figura 8. Aplicación desplegada.

Es mejor parar ahora la aplicación, revisar el archivo de propiedades que hay en WEB-INF/classes para que apunte a la dirección donde esté desplegados los servicios del @visador. Una vez modificado, volver arrancar la aplicación y listo.

#### **4.3 Demo**

Para ejecutar la aplicación solo tenemos que indicar la siguiente url en nuestro navegador:

http://servidorDeAplicaciones:Puerto/avisadorcliente/

Tras unos instantes, saldrá la siguiente pantalla:

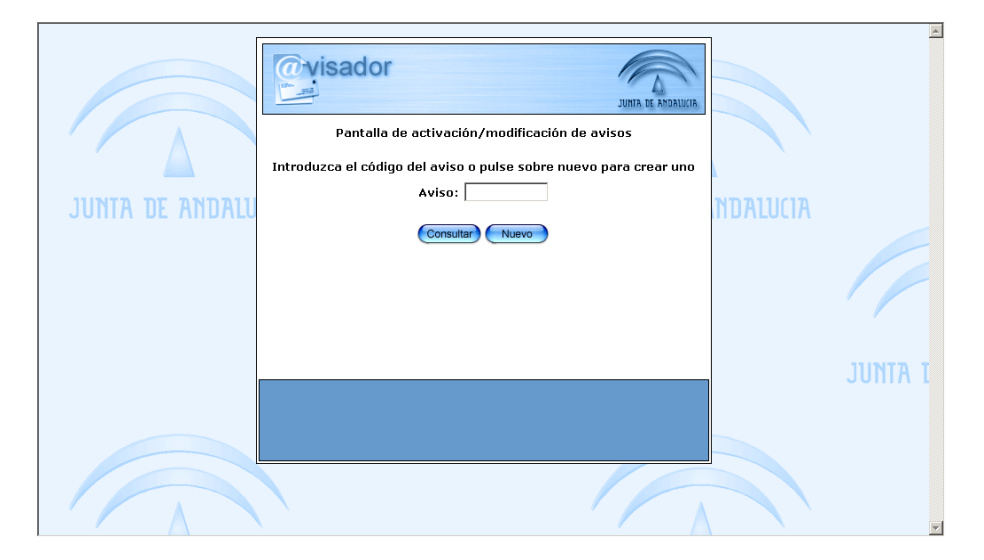

#### Figura 9. Alta/Consulta de avisos.

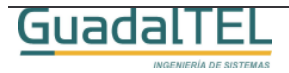

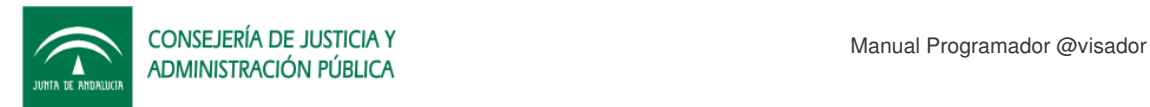

Si le damos a "nuevo" daremos de alta un nuevo aviso con los datos por defecto pasando a la siguiente pantalla:

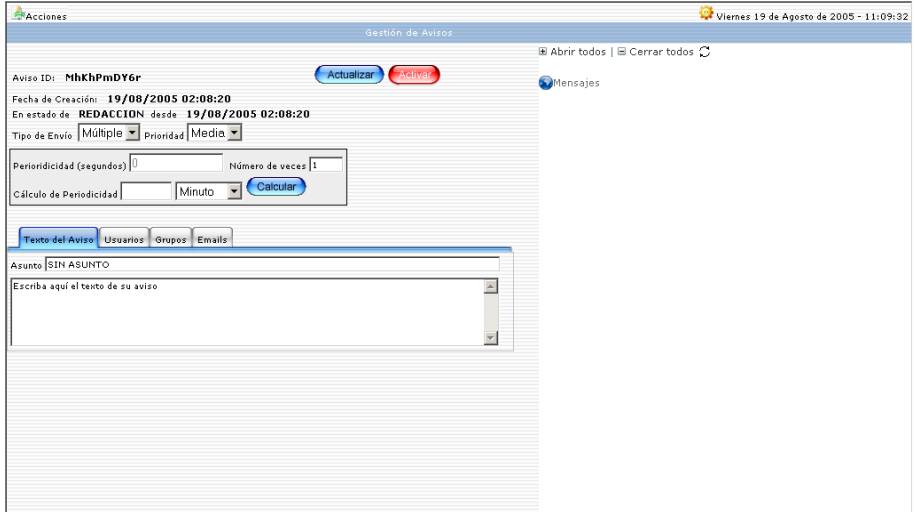

Figura 10. Alta/Modificación/Consulta de avisos

Al estar en estado de REDACCION podemos modificar los datos del mismo. Una vez que hayamos incluido todas las informaciones que queremos haciendo uso de las pestañas inferiores

En el detalle inferior hay cuatro pestañas donde podemos modificar el título o el texto del aviso e incluir destinatarios por su USUARIO, por GRUPOS o bien por direcciones de correo electrónico.

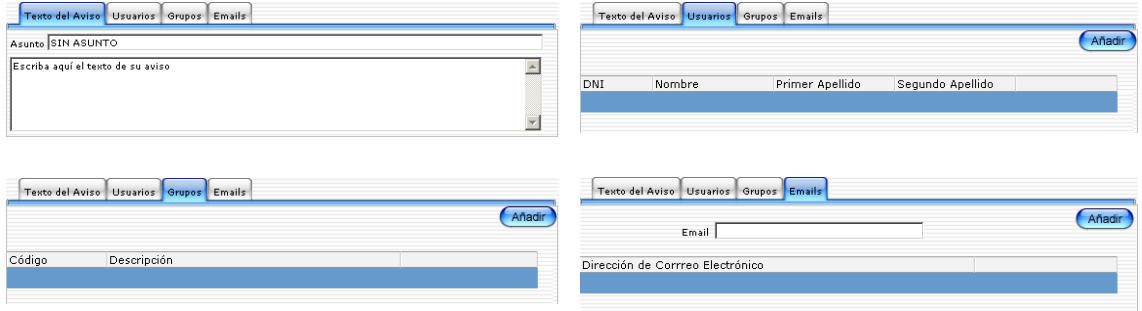

Figura 11. Título, Texto y Destinatarios del aviso.

Una vez hallamos incluido todas las informaciones a la petición pulsamos el botón Activar y esta quedará cerrada a posibles modificaciones.

Si nos apuntamos el código del aviso y pasado un tiempo lo consultamos obtendremos

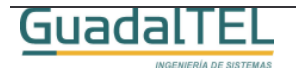

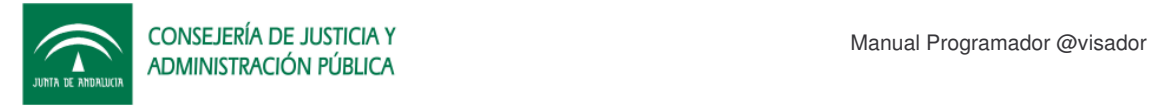

en la parte de la derecha un arbol donde nos muestra el estado de entrega del aviso.

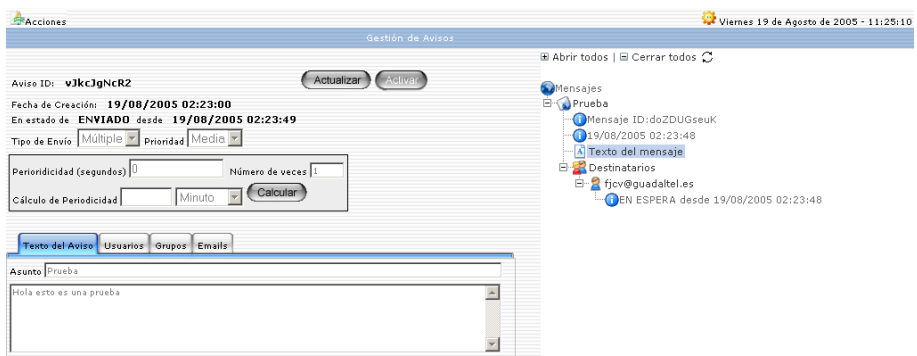

Figura 12. Aviso activo.

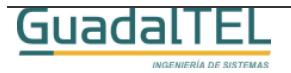

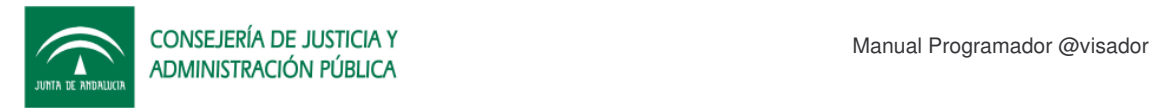

## **5 API´s PLSQL**

Dentro de @visador, para la comunicación con las aplicaciones a través de la propia base de datos existe un Rol definido (AR\_R\_GESTION) y que la aplicación cliente deberá solicitar al administrador para poder ejecutar la API o bien trabajar con los objetos y tipos Oracle definidos.

Una vez tenga el usuario los permisos y sinónimos adecuados dado de alta podrá interactuar con la siguiente relación de paquetes.

## **5.1 AR\_PQ\_TYPE**

API que contiene todos los tipos y constantes del sistema.

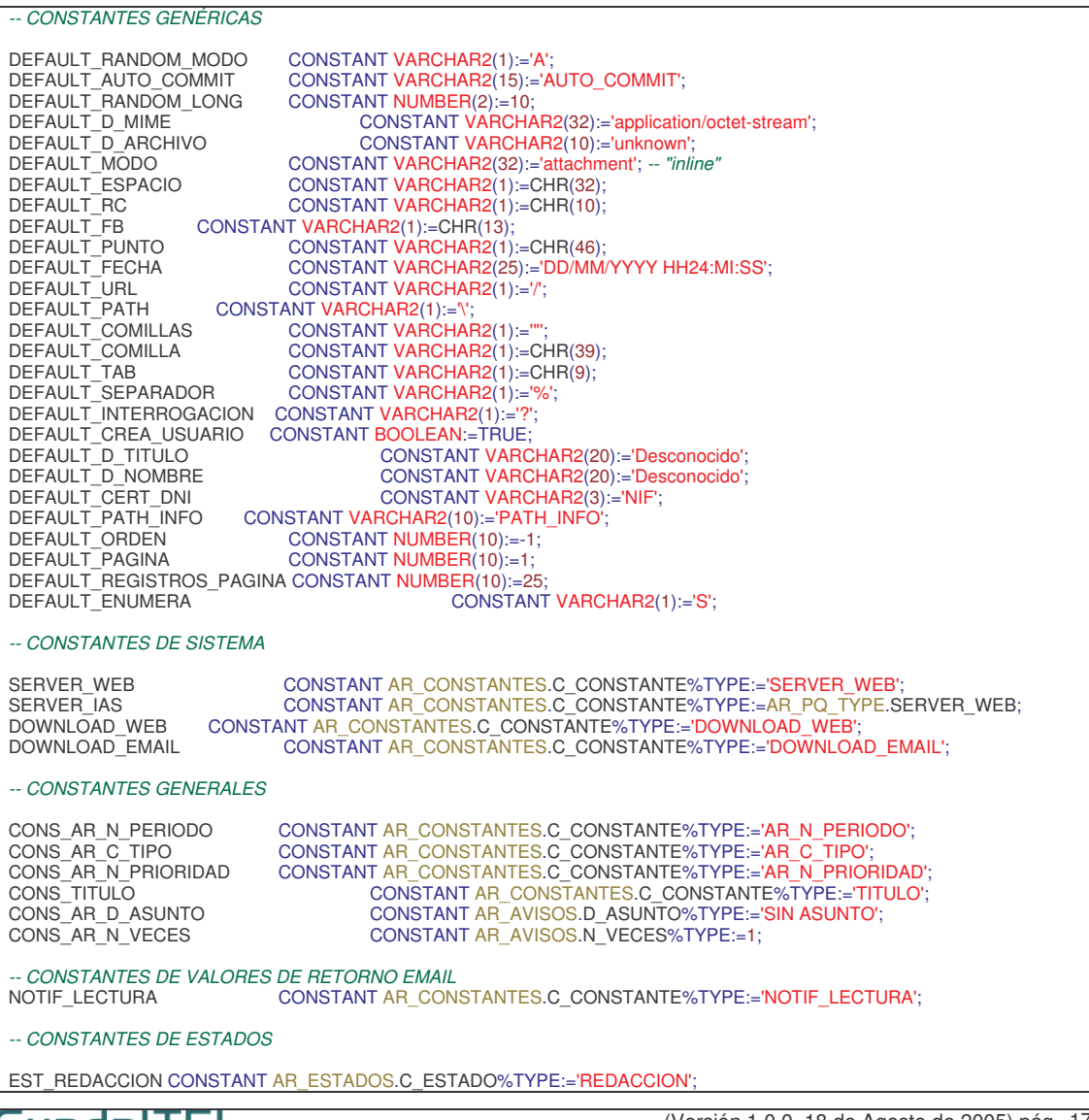

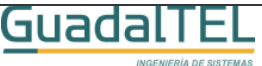

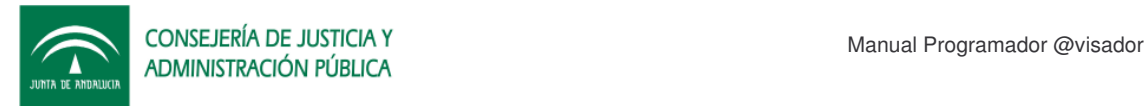

EST\_DEVUELTO CONSTANT AR\_ESTADOS.C\_ESTADO%TYPE:='DEVUELTO'; EST\_ENVIADO CONSTANT AR\_ESTADOS.C\_ESTADO%TYPE:='ENVIADO';<br>EST\_LEIDO CONSTANT AR\_ESTADOS.C\_ESTADO%TYPE:='LEIDO'; CONSTANT AR\_ESTADOS.C\_ESTADO%TYPE:='LEIDO' EST\_PASIVADO CONSTANT AR\_ESTADOS.C\_ESTADO%TYPE:='PASIVADO'; EST\_RECHAZADO CONSTANT AR\_ESTADOS.C\_ESTADO%TYPE:='RECHAZADO'; EST\_EN\_ESPERA CONSTANT AR\_ESTADOS.C\_ESTADO%TYPE:='EN ESPERA'; *-- VARIABLES ESPECIALES* VAR\_EMAIL CONSTANT AR\_VARIABLES.C\_VARIABLE%TYPE:='EMAIL'; *-- TIPOS DE TRASMISION DE MENSAJES* MEN\_UNITARIO CONSTANT AR\_AVISOS.C\_TIPO%TYPE:='U';<br>MEN\_MULTIPLE CONSTANT AR\_AVISOS.C\_TIPO%TYPE:='M': CONSTANT AR\_AVISOS.C\_TIPO%TYPE:='M'; *-- EXCEPCIONES DEL SISTEMA* EXCP\_AVISO\_NO\_REDACCION EXCEPTION;<br>EXCP\_AVISO\_NO\_ACTIVACION EXCEPTION; EXCP\_AVISO\_NO\_ACTIVACION EXCEPTION; EXCP\_CORREO\_YA\_PROCESADO EXCEPTION; *-- PLANTILLAS PARA MENSAJES* PLANTILLA\_01 CONSTANT AR\_CONSTANTES.C\_CONSTANTE%TYPE:='PLANTILLA\_01'; PLANTILLA\_02 CONSTANT AR\_CONSTANTES.C\_CONSTANTE%TYPE:='PLANTILLA\_02'; *-- EVENTOS* EVEN\_ARRANQUE CONSTANT AR\_EVENTOS.C\_EVENTO%TYPE:='ARRANQUE'; *-- EVENTO ARRAQUE SISTEMA* EVEN\_PARADA CONSTANT AR\_EVENTOS.C\_EVENTO%TYPE:='PARADA'; *-- EVENTO PARADA SISTEMA* EVEN\_ERROR CONSTANT AR\_EVENTOS.C\_EVENTO%TYPE:='ERROR'; *-- EVENTO ERROR* EVEN\_CONSULTA CONSTANT AR\_EVENTOS.C\_EVENTO%TYPE:='CONSULTA'; *-- EVENTO CONSULTA* EVEN\_ALTA CONSTANT AR\_EVENTOS.C\_EVENTO%TYPE:='ALTA'; *-- EVENTO ALTA* EVEN\_MODIFICA CONSTANT AR\_EVENTOS.C\_EVENTO%TYPE:='MODIFICA'; *-- EVENTO MODIFICA* EVEN\_BAJA CONSTANT AR\_EVENTOS.C\_EVENTO%TYPE:='BAJA'; *-- EVENTO BAJA* EVEN\_ENTRADA CONSTANT AR\_EVENTOS.C\_EVENTO%TYPE:='ENTRADA'; *-- EVENTO ENTRADA AL SISTEMA* EVEN\_SALIDA CONSTANT AR\_EVENTOS.C\_EVENTO%TYPE:='SALIDA'; *-- EVENTO SALIDA DEL SISTEMA* EVEN\_CGI CONSTANT AR\_EVENTOS.C\_EVENTO%TYPE:='CGI'; *-- EVENTO ENTORNO CLIENTE CGI* EVEN\_CORREO CONSTANT AR\_EVENTOS.C\_EVENTO%TYPE:='CORREO'; *-- EVENTO DE GESTIÓN DE CORREO* EVEN\_HTTP CONSTANT AR\_EVENTOS.C\_EVENTO%TYPE:='HTTP'; *-- EVENTO DE GESTIÓN DE HTTP* EVEN\_PROCESADO CONSTANT AR\_EVENTOS.C\_EVENTO%TYPE:='PROCESADO'; *-- EVENTO DE PROCESADO DE PETICION* EVEN\_NOTIFICADO CONSTANT AR\_EVENTOS.C\_EVENTO%TYPE:='NOTIFICADO'; *-- EVENTO DE NOTIFICACION -- CONSTANTES Y OPERADORES HTTP* HTTP CONSTANT VARCHAR2(4):='HTTP'; *-- PROTOCOLO DE COMUNICACION* HTTP\_PORT CONSTANT NUMBER:=80; *-- PUERTO DE CONEXION* HTTP\_HTML\_PAGE CONSTANT VARCHAR2(10):='TEXT/HTML'; *-- TIPO MIME DE PÁGINAS HTML -- SEPARADORES* HTTP\_SEPA CONSTANT VARCHAR2(3):='://'; *-- SEPARADORES PROTOCOLO/MAQUINA* HTTP\_HEAD\_SEPA CONSTANT VARCHAR2(10):=': '; *-- SEPARADOR ENTRE ETIQUETAS/VALOR* HTTP\_PORT\_SEPA CONSTANT VARCHAR2(1):=':'; *-- SEPARADOR MAQUINA/PUERTO -- METODOS Y STATUS CODES* HTTP\_MODO CONSTANT VARCHAR2(8):='HTTP/1.1'; *-- PROTOCOLO DE COMUNICACION* HTTP\_GET CONSTANT VARCHAR2(3):='GET'; -- *METODO GET/REQUEST*<br>HTTP\_HEAD CONSTANT VARCHAR2(4):='HEAD'; -- *METODO HEAD, DEVUI*<br>HTTP\_2XX CONSTANT VARCHAR2(2):='2%'; -- *CÓDIGO: SUCCESS*<br>HTTP\_3XX CONSTANT VARCHAR2(2):='3%'; -HTTP\_HEAD CONSTANT VARCHAR2(4):='HEAD'; *-- METODO HEAD, DEVUELVE LA CABECERA UNICAMENTE* HTTP\_2XX CONSTANT VARCHAR2(2):='2%'; *-- CÓDIGO: SUCCESS* HTTP\_3XX CONSTANT VARCHAR2(2):='3%'; *-- CÓDIGO: MOVED* HTTP\_4XX CONSTANT VARCHAR2(2):='4%'; *-- CÓDIGO: ERROR* HTTP\_5XX CONSTANT VARCHAR2(2):='5%'; *-- CÓDIGO: FATAL ERROR -- VALORES PARA EL "GET"* HTTP\_LANG\_ACCEPT CONSTANT VARCHAR2(20):='ACCEPT-LANGUAGE'; HTTP\_MIME\_ACCEPT CONSTANT VARCHAR2(10):='ACCEPT'; HTTP\_CHAR\_ACCEPT CONSTANT VARCHAR2(20):='ACCEPT-CHARSET'; HTTP\_USER\_AGENT CONSTANT VARCHAR2(10):='USER-AGENT'; HTTP\_HOST CONSTANT VARCHAR2(10):='HOST'; HTTP\_CONNECTION CONSTANT VARCHAR2(10):='CONNECTION'; *-- VALORES DE RETORNO "GET"* HTTP\_MIME CONSTANT VARCHAR2(20):='CONTENT-TYPE'; *-- ETIQUETA DEL TIPO MIME*  $COMSTANT VARGHAR2(10):='LOGATION$ ; -- *ETIQUETA DE NUEVA LOCALIZACION* HTTP\_DISP CONSTANT VARCHAR2(30):='CONTENT-DISPOSITION'; *-- ETIQUETA PARA INDICAR EL MODO DE APERTURA Y EL NOMBRE DEL ARCHIVO* HTTP\_FILE CONSTANT VARCHAR2(10):='FILENAME'; *-- ETIQUETA PARA INDICAR EL NOMBRE DEL ARCHIVO* HTTP\_TRANS CONSTANT VARCHAR2(30):='TRANSFER-ENCODING'; *-- TIPO DE TRANSFERENCIA* HTTP\_CHUNK CONSTANT VARCHAR2(10):='CHUNKED'; *-- MODO A CACHITOS -- ETIQUETAS Y CAMPOS CLAVE DE HTML* HTML\_ERROR CONSTANT VARCHAR2(20):='HTML\_ERROR'; CONSTANT VARCHAR2(20):='HTML\_MODO (Versión 1.0.0, 18 de Agosto de 2005) pág 18 Guadal TEL

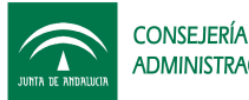

HTML\_MODO\_ABS CONSTANT VARCHAR2(1):='A': HTML\_MODO\_REL CONSTANT VARCHAR2(1):='R'; HTML\_MODO\_DIR CONSTANT VARCHAR2(1):='D'; HTML\_BASE CONSTANT VARCHAR2(10):='<BASE'; HTML\_HREF CONSTANT VARCHAR2(10):='HREF='; HTML\_IMG CONSTANT VARCHAR2(10):='<IMG '; HTML\_LINK CONSTANT VARCHAR2(10):='<LINK '; HTML\_FRAME CONSTANT VARCHAR2(10):='<FRAME '; HTML\_IFRAME CONSTANT VARCHAR2(10):='<IFRAME '; HTML\_SRC CONSTANT VARCHAR2(10):='SRC='; HTML\_BODY CONSTANT VARCHAR2(10):='<BODY '; HTML\_BODY\_FIN CONSTANT VARCHAR2(10):='</BODY'; HTML\_BACK CONSTANT VARCHAR2(20):='BACKGROUND='; HTML\_TABLE CONSTANT VARCHAR2(10):='<TABLE '; HTML\_ROW CONSTANT VARCHAR2(5):='<TR ';<br>HTML\_COLUMN CONSTANT VARCHAR2(5):='<TD ';<br>HTML\_FORM CONSTANT VARCHAR2(10):='<FORM '; HTML\_ROW CONSTANT VARCHAR2(5):='<TR '; HTML\_COLUMN CONSTANT VARCHAR2(5):='<TD '; HTML\_FORM\_FIN CONSTANT VARCHAR2(10):='</FORM'; CONSTANT VARCHAR2(10):='<INPUT '; HTML\_NAME CONSTANT VARCHAR2(10):='NAME='; CONSTANT VARCHAR2(1):='>'; *-- CORREO* CONS\_SMTP CONSTANT AR\_CONSTANTES.C\_CONSTANTE%TYPE:='EMAIL\_SMTP'; CONS\_POP3 CONSTANT AR\_CONSTANTES.C\_CONSTANTE%TYPE:='EMAIL\_POP3'; CONS\_HELO CONSTANT AR\_CONSTANTES.C\_CONSTANTE%TYPE:='EMAIL\_HELO'; CONS\_USER CONSTANT AR\_CONSTANTES.C\_CONSTANTE%TYPE:='EMAIL\_USER'; CONS\_PASS CONSTANT AR\_CONSTANTES.C\_CONSTANTE%TYPE:='EMAIL\_PASS'; CONS\_EMAIL CONSTANT AR\_CONSTANTES.C\_CONSTANTE%TYPE:='EMAIL'; CONS\_NOMBRE CONSTANT AR\_CONSTANTES.C\_CONSTANTE%TYPE:='EMAIL\_NOMBRE'; *-- CONSTANTES Y OPERADORES POP3* POP3\_PORT CONSTANT INTEGER:=110; *-- PUERTO PROTOCOLO POP3* POP3\_RESU CONSTANT INTEGER:=50; *-- NUMERO DE LINEAS PARA UN RESUMEN* POP3\_OK CONSTANT VARCHAR2(3):='+OK'; *-- CORRECTO* POP3\_ER CONSTANT VARCHAR2(4):='-ERR'; *-- ERROR* POP3\_USER CONSTANT VARCHAR2(4):='USER'; *-- USUARIO* POP3\_PASS CONSTANT VARCHAR2(4):='PASS'; *-- CLAVE* POP3\_STAT CONSTANT VARCHAR2(4):='STAT'; *-- ESTATUS DEL BUZON* POP3\_QUIT CONSTANT VARCHAR2(4):='QUIT'; *-- CERRAR LA CONEXIÓN POP* POP3\_LIST CONSTANT VARCHAR2(4):='LIST'; *-- LISTA DE CORREOS* POP3\_RETR CONSTANT VARCHAR2(4):='RETR'; *-- RECUPERA EL MENSAJE MARCADO* POP3\_DELE CONSTANT VARCHAR2(4):='DELE'; *-- BORRA EL MENSAJE MARCADO* POP3\_NOOP CONSTANT VARCHAR2(4):='NOOP'; *-- PARA COMPROBAR SI EL SERVIDOR ESTA ON-LINE, NO HACE NADA. -- EL COMMANDO TOP NO ES PROPIO DEL ESTANDAR, PERO CASI LA TOTALIDAD DE LOS SERVIDORES LO ADMITEN COMO VALIDO* POP3\_TOP CONSTANT VARCHAR2(4):='TOP'; *-- RECUPERA LA CABECERA Y LAS 10 PRIMERAS LINEAS DE CORREO MARCADAO -- CONSTANTES Y OPERADORS CORREO MIME V1.0* MIME\_FROM CONSTANT VARCHAR2(30):='From'; MIME\_TO CONSTANT VARCHAR2(10):='To'; MIME\_CC CONSTANT VARCHAR2(10):='Cc'; MIME\_CCO CONSTANT VARCHAR2(10):='Cco'; MIME\_SUBJECT CONSTANT VARCHAR2(20):='Subject'; MIME\_MAILER CONSTANT VARCHAR2(30):='X-Mailer<br>MIME\_MAILER\_GTEL CONSTANT VARCHAR2(50):='Servidor de correo Orac MIME\_MAILER\_GTEL CONSTANT VARCHAR2(50):='Servidor de correo Oracle - GuadalTEL S.A. v1.0.0';<br>MIME\_PRIORIDAD CONSTANT VARCHAR2(30):='X-Prioritv': CONSTANT VARCHAR2(30):='X-Priority'; *-- Alta Normal Baja -- 1 2 3 4 5* MIME\_PRIORIDAD\_DEFAULT CONSTANT NUMBER(1):=3; MIME CONSTANT VARCHAR2(30):='MIME-Version'; MIME\_VERSION CONSTANT VARCHAR2(30):='1.0'; MIME\_TYPE CONSTANT VARCHAR2(30):='Content-Type'; MIME\_MULTIPART\_MIXED CONSTANT VARCHAR2(30):='multipart/mixed'; MIME\_MULTIPART\_ALTERNATIVE CONSTANT VARCHAR2(30):='multipart/alternative'; MIME\_MULTIPART\_DIALOG CONSTANT VARCHAR2(50):='This is a multi-part message in MIME format.'; MIME\_TYPE\_TEXTPLAIN CONSTANT VARCHAR2(20):='text/plain'; MIME\_CHARSET CONSTANT VARCHAR2(30):='charset';<br>MIME\_ISO CONSTANT CONSTANT VARCHAR2(30):='charset'; MIME\_ISO CONSTANT VARCHAR2(30):='iso-8859-1'; MIME\_TYPE\_MESSAGE CONSTANT VARCHAR2(30):='message/rfc822'; MIME\_NAME CONSTANT VARCHAR2(30):='name'; *-- EL NOMBRE ENTRE COMILLAS DOBLES* MIME\_TRANSFER\_ENCODING CONSTANT VARCHAR2(50):='Content-Transfer-Encoding'; MIME\_ENCODING\_BASE64 CONSTANT VARCHAR2(30):='base64'; MIME\_ENCODING\_QUOTED CONSTANT VARCHAR2(30):='quoted-printable'; MIME\_ENCODING\_8BIT CONSTANT VARCHAR2(30):='8bit';<br>MIME\_ENCODING\_7BIT CONSTANT VARCHAR2(30):='7bit'; CONSTANT VARCHAR2(30):='7bit'; MIME\_CONTENT\_DISPOSITION CONSTANT VARCHAR2(30):='Content-Disposition'; MIME\_DEFAULT\_DISPOSITION CONSTANT VARCHAR2(30):='attachment'; *-- SIEMPRE SERÁ ATTACHMENT* MIME\_FILENAME CONSTANT VARCHAR2(30):='filename'; *-- EL NOMBRE ENTRE COMILLAS DOBLES*(Versión 1.0.0, 18 de Agosto de 2005) pág **GuadalTEL** 

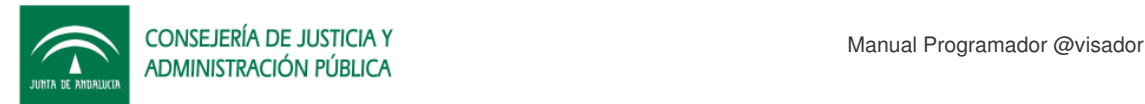

MIME\_BOUNDARY CONSTANT VARCHAR2(30):='boundary';<br>MIME\_INI\_BOUNDARY CONSTANT VARCHAR2(50):= '----= Next MIME\_INI\_BOUNDARY CONSTANT VARCHAR2(50) := '----=\_NextPart\_000\_0001\_'; *-- HAY QUE AÑADIRLE 2 RANDOM DE 8 SEPARADOS POR UN PUNTO* MIME\_FIN\_BOUNDARY CONSTANT VARCHAR2(2) := '--'; MIME\_RANDOM\_LEN CONSTANT NUMBER(1):=8; MIME\_NOTIFICAR\_LECTURA CONSTANT VARCHAR2(30):='Disposition-Notification-To'; *-- TIPOS PARA LA CONSTRUCCION DINAMICA DE SELECT¿S* TYPE TYPE\_COLUMNA IS RECORD ( D\_NOMBRE VARCHAR2(60), D\_TIPO VARCHAR2(30), N\_TAMANIO NUMBER ); TYPE ARRAY\_COLUMNA IS TABLE OF TYPE\_COLUMNA INDEX BY BINARY\_INTEGER; *-- TIPOS ESPECIALES PARA PROCESAMIENTO DE DOCUMENTOS, CORREO Y WEB* TYPE REC\_LISTA\_D\_EMAIL IS RECORD ( D\_EMAIL AR\_USUARIOS\_EMAIL.D\_EMAIL%TYPE ); TYPE ARRAY\_LISTA\_D\_EMAIL IS TABLE OF REC\_LISTA\_D\_EMAIL INDEX BY BINARY\_INTEGER; TYPE REC\_LISTA\_CORREO IS RECORD ( CABECERA VARCHAR2(4000), *-- CABECERA DEL CORREO* RESUMEN VARCHAR2(4000), *-- 10 PRIMERAS LINEAS DEL CORREO* TAMANIO NUMBER *-- TAMAÑO COMPLETO DEL CORREO* ); TYPE ARRAY\_LISTA\_CORREO IS TABLE OF REC\_LISTA\_CORREO *-- ARRAY D* INDEX BY BINARY\_INTEGER; *-- ARCHIVO ADJUNTO* TYPE REC\_ADJUNTOS IS RECORD ( D\_ARCHIVO VARCHAR2(255), D\_MIME VARCHAR2(50), B\_ARCHIVO BLOB ); TYPE ARRAY\_ADJUNTOS IS TABLE OF REC\_ADJUNTOS *-- ARRAY DE ARCHIVOS ADJUNTOS* INDEX BY BINARY\_INTEGER; TYPE REC\_URL IS RECORD ( ORIGINAL VARCHAR2(2000), DESCARGA VARCHAR2(2000), C\_HASH VARCHAR2(10) ); TYPE ARRAY\_URL IS TABLE OF REC\_URL INDEX BY BINARY\_INTEGER; *-- TIPOS GENÉRICOS* TAMANIO\_T\_OBSERVACIONES CONSTANT INTEGER:=1000; *-- TAMAÑO DE LOS CAMPOS T\_OBSERVACIONES* TAMANIO\_ARRAY\_TEXTO CONSTANT INTEGER:=2000; *-- TAMAÑO DEL BUFFER DEL ARRAY* TAMANIO\_ARRAY\_RAW CONSTANT INTEGER:=2000; *-- TAMAÑO DEL BUFFER DEL ARRAY* TYPE ARRAY\_TEXTO IS TABLE OF VARCHAR2(2000) *-- ARRAY DE VARCHAR2* INDEX BY BINARY\_INTEGER: TYPE ARRAY\_RAW IS TABLE OF RAW(2000) INDEX BY BINARY\_INTEGER; TYPE ARRAY\_BLOB IS TABLE OF BLOB INDEX BY BINARY\_INTEGER; */\*----------------------------------------------------------------\*/ /\* FU\_CONSTANTE \*/ /\*----------------------------------------------------------------\*/* FUNCTION FU\_CONSTANTE(ECONSTANTE IN VARCHAR2) RETURN VARCHAR2; *-- DEVUELVE EL VALOR DE UNA CONSTANTE*GuadalTEL (Versión 1.0.0, 18 de Agosto de 2005) pág 20

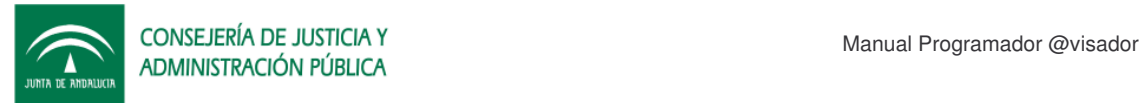

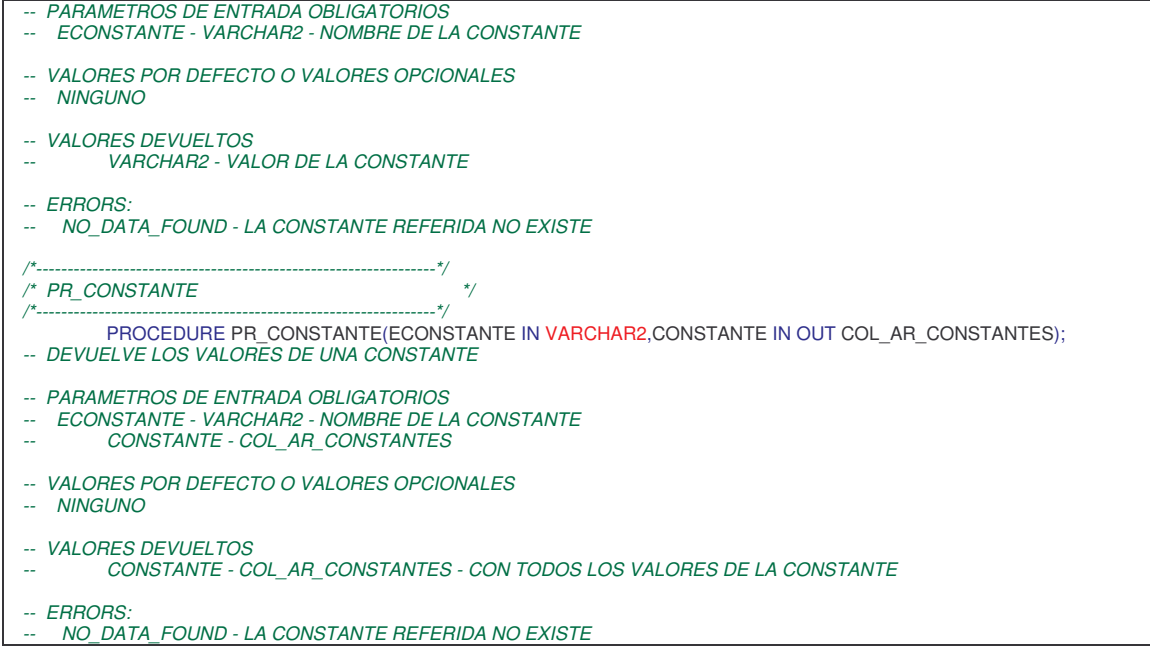

## **5.2 AR\_PQ\_AVISADOR**

API de grabación/consulta de avisos.

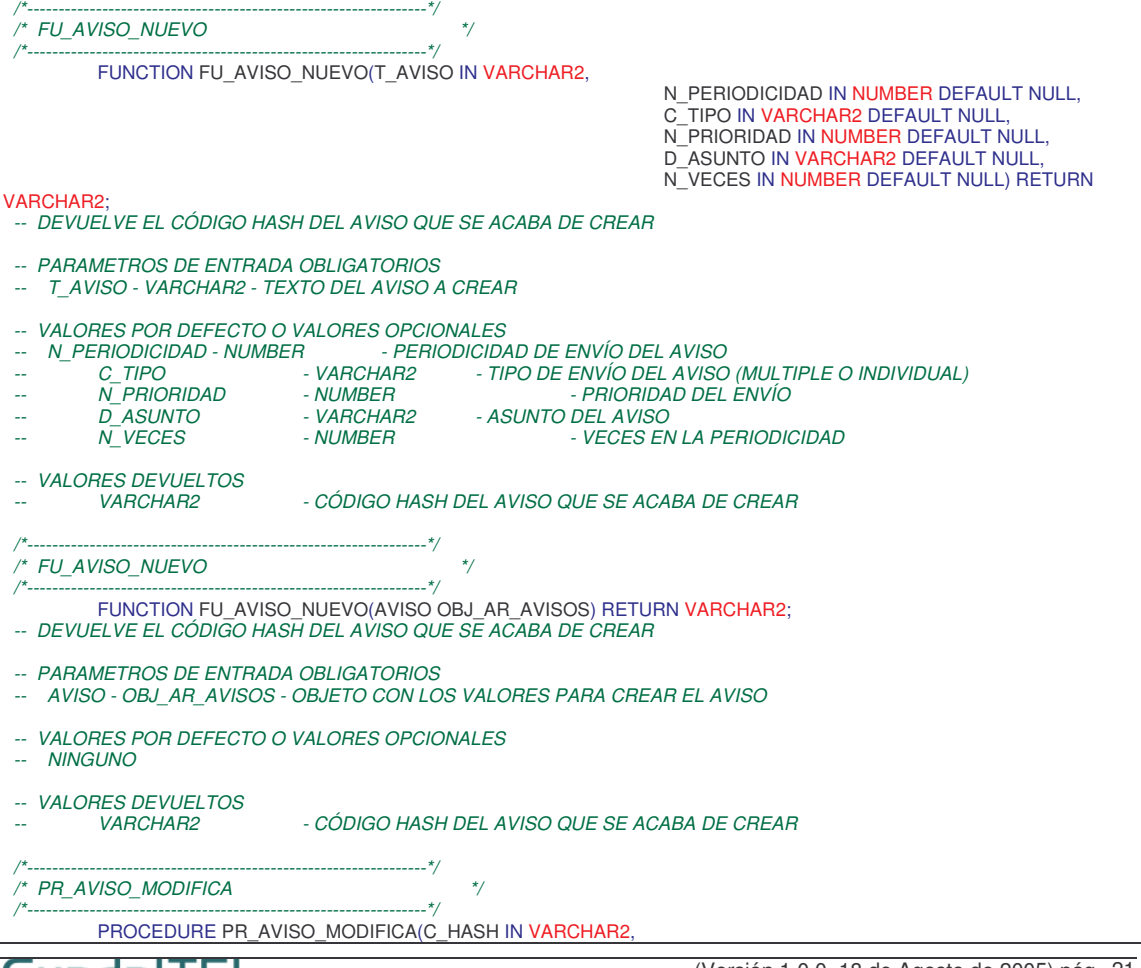

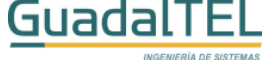

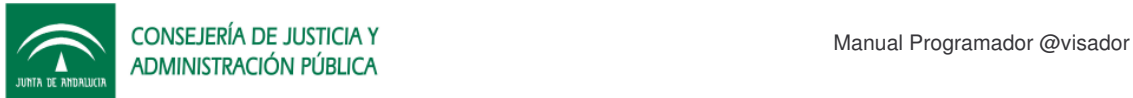

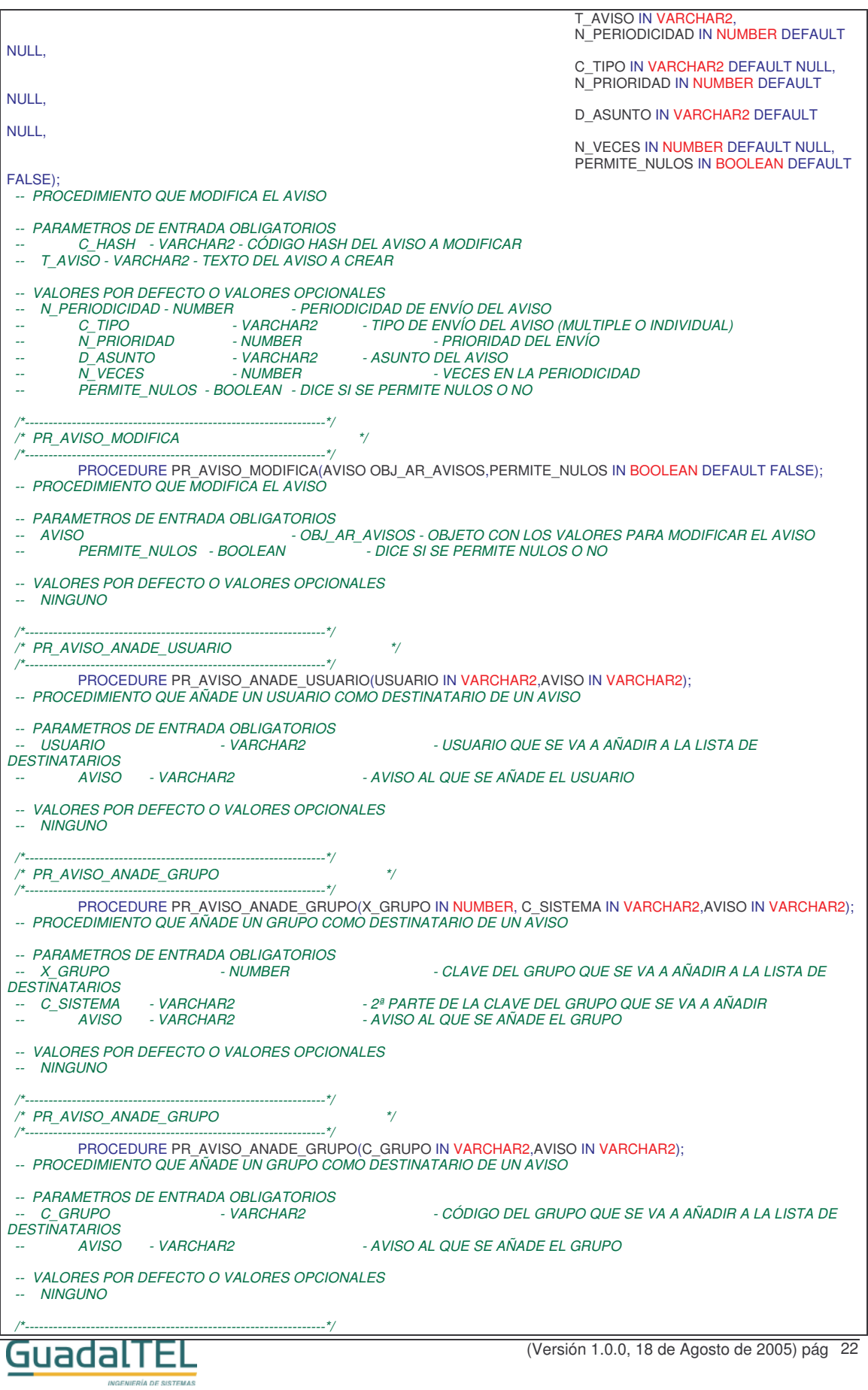

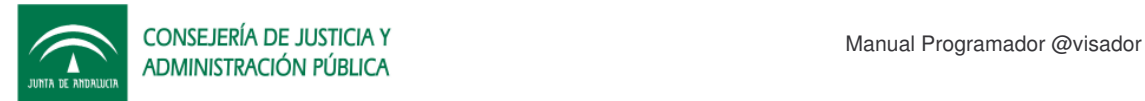

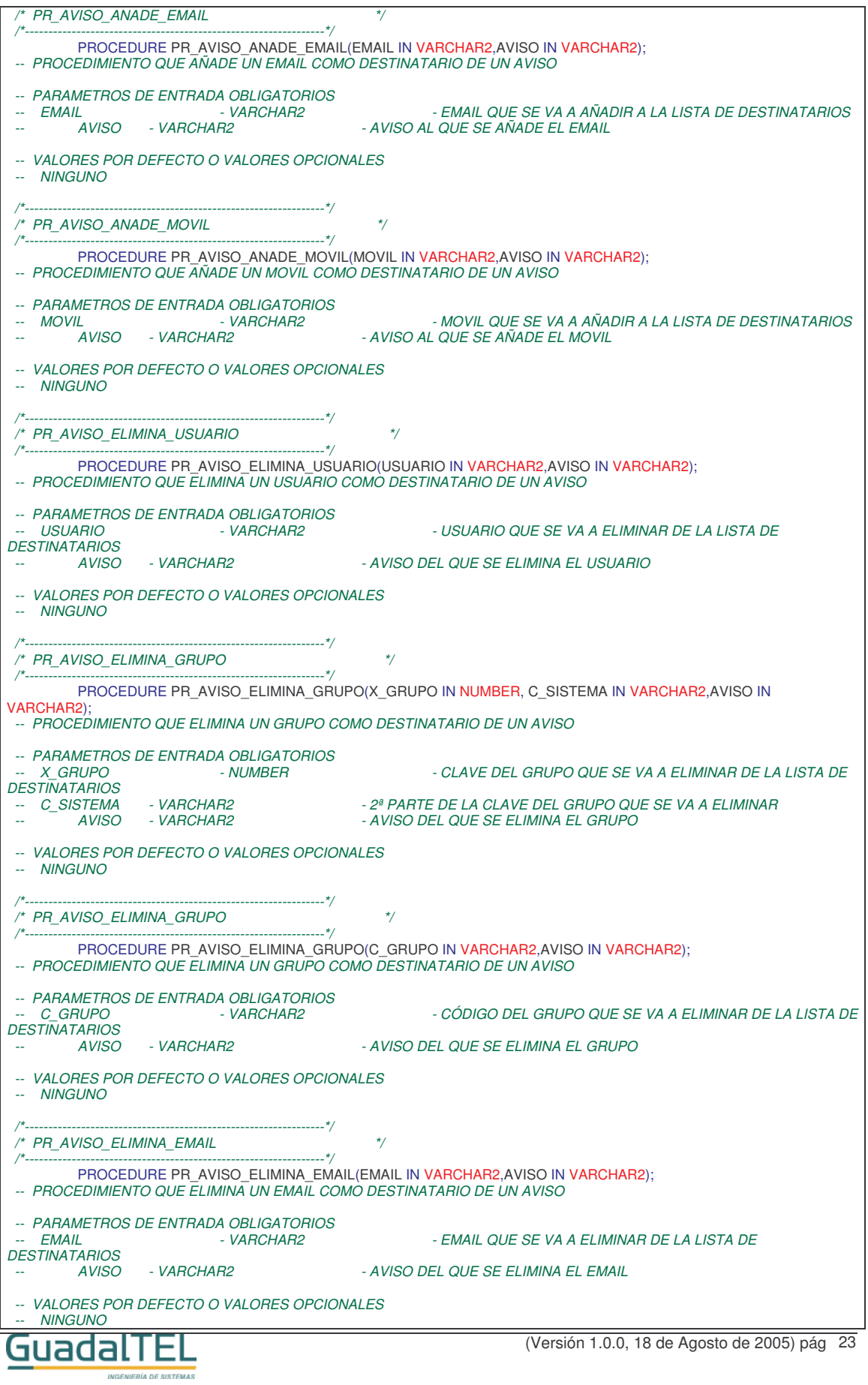

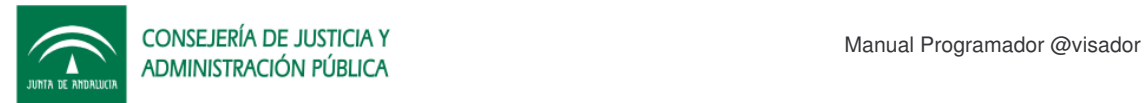

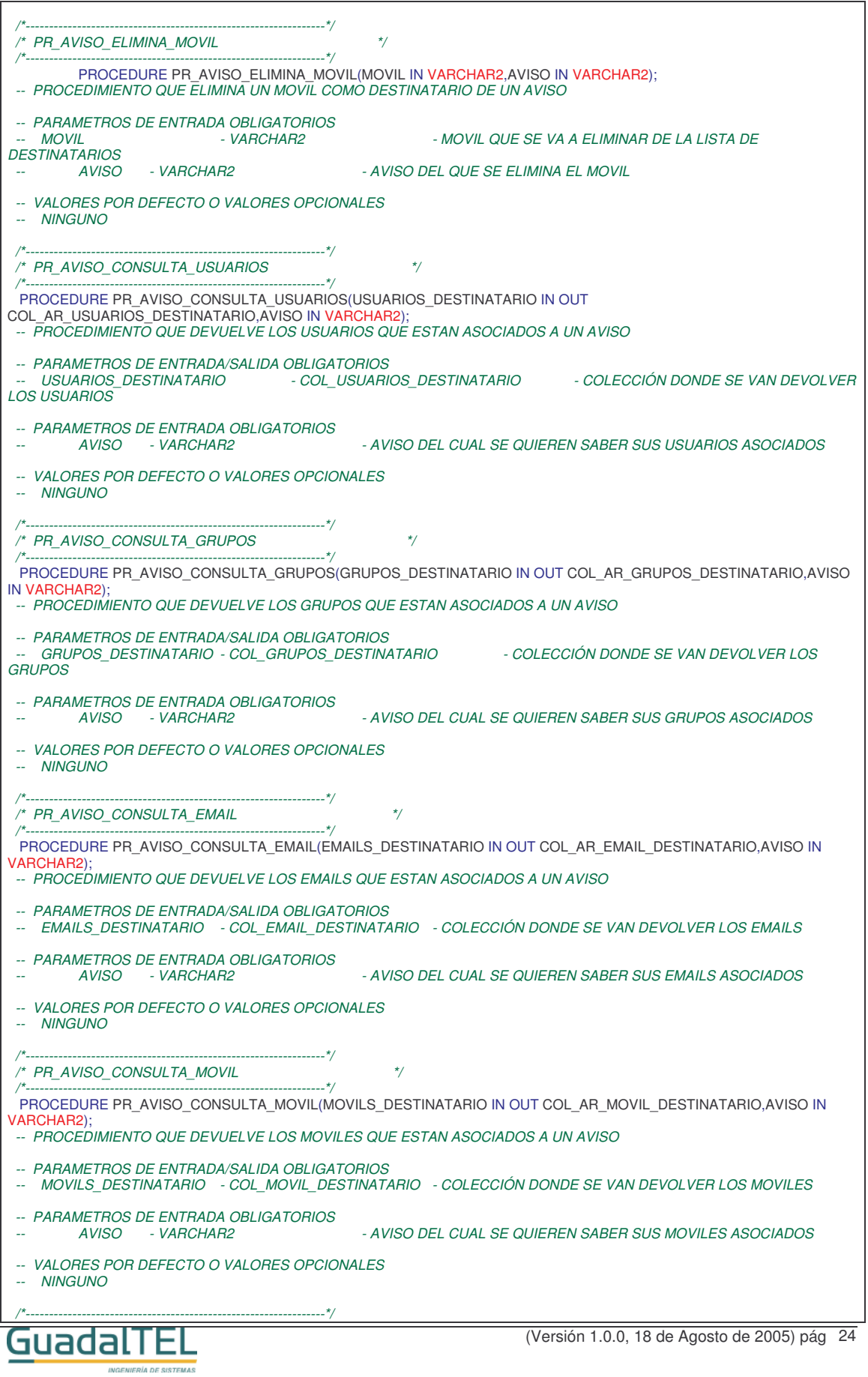

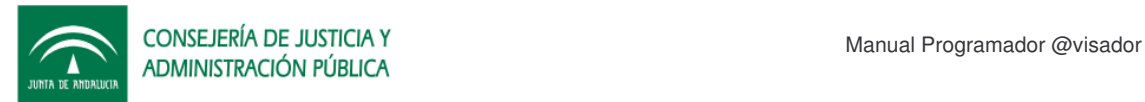

.<br>Na de sistemas

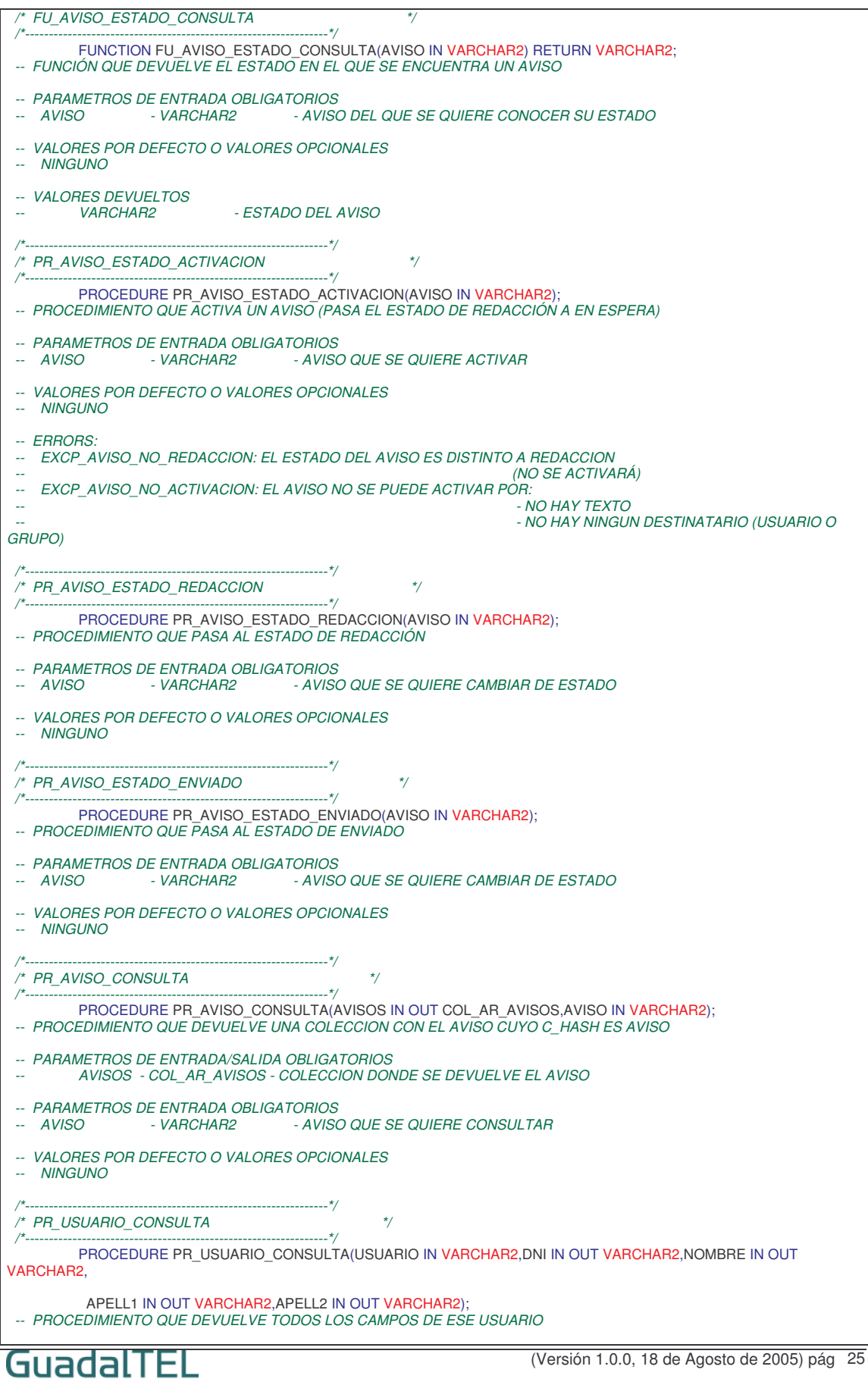

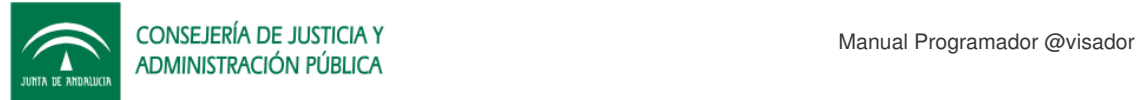

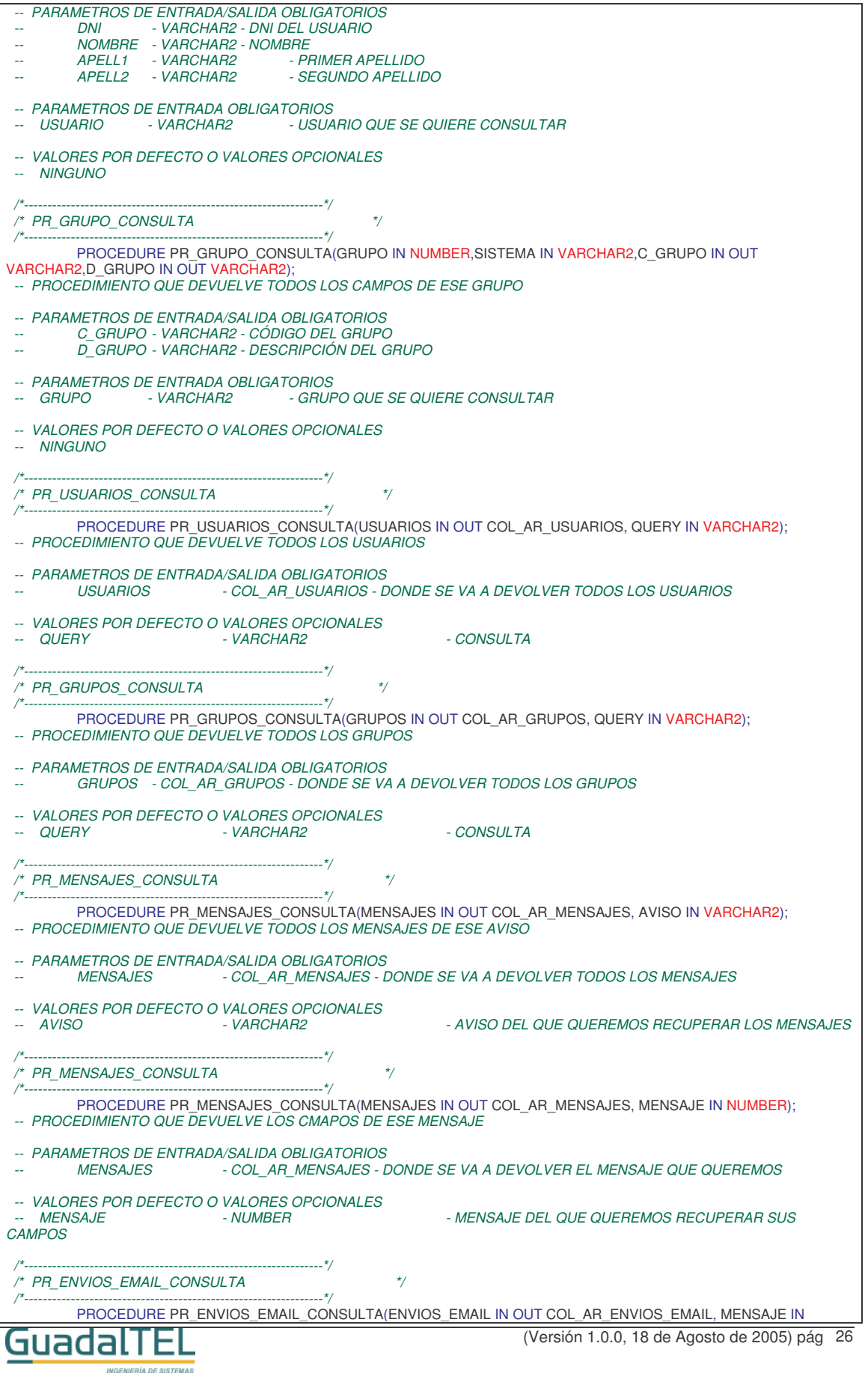

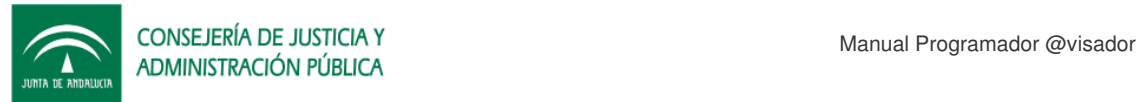

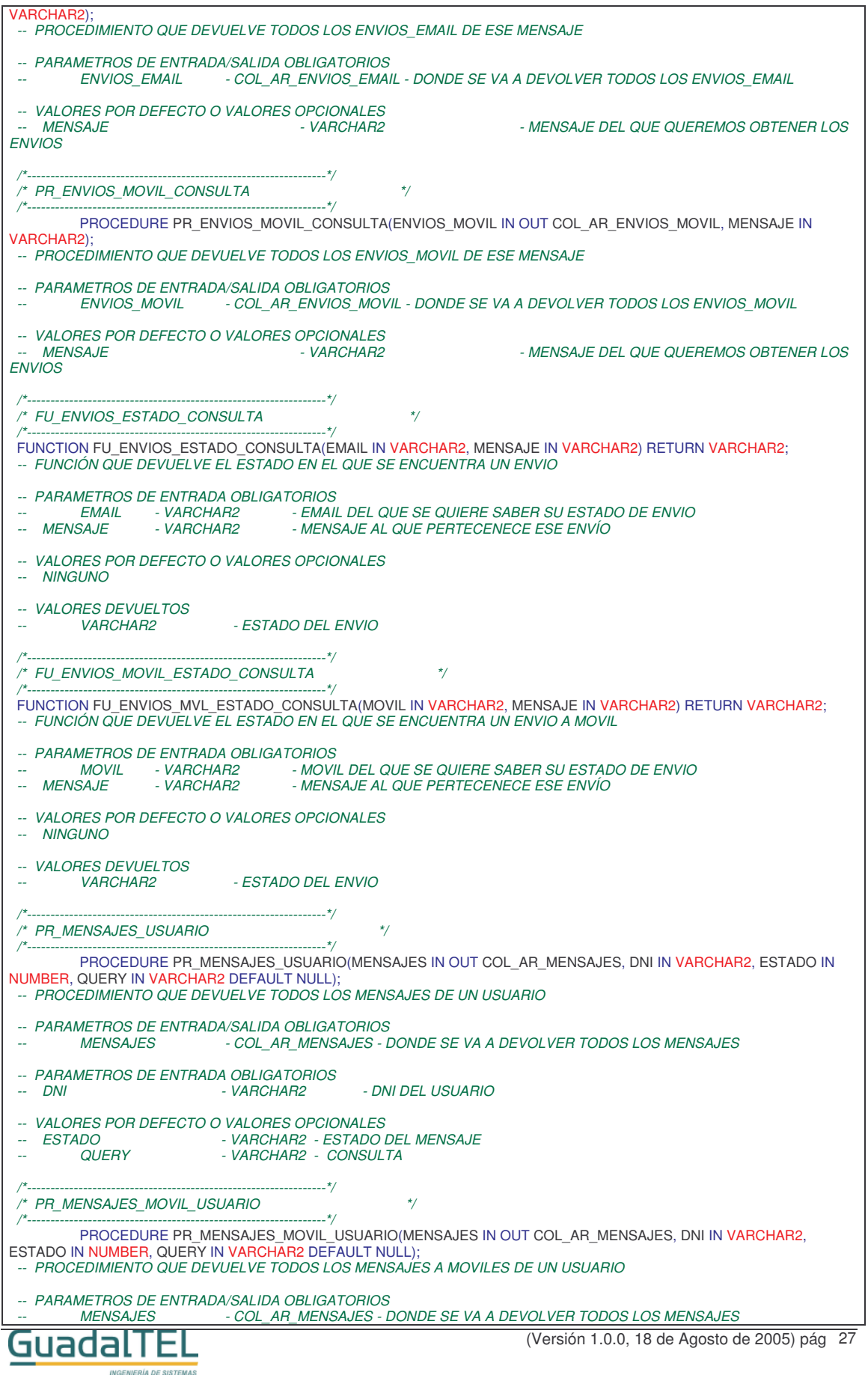

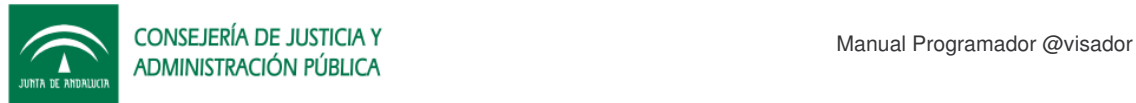

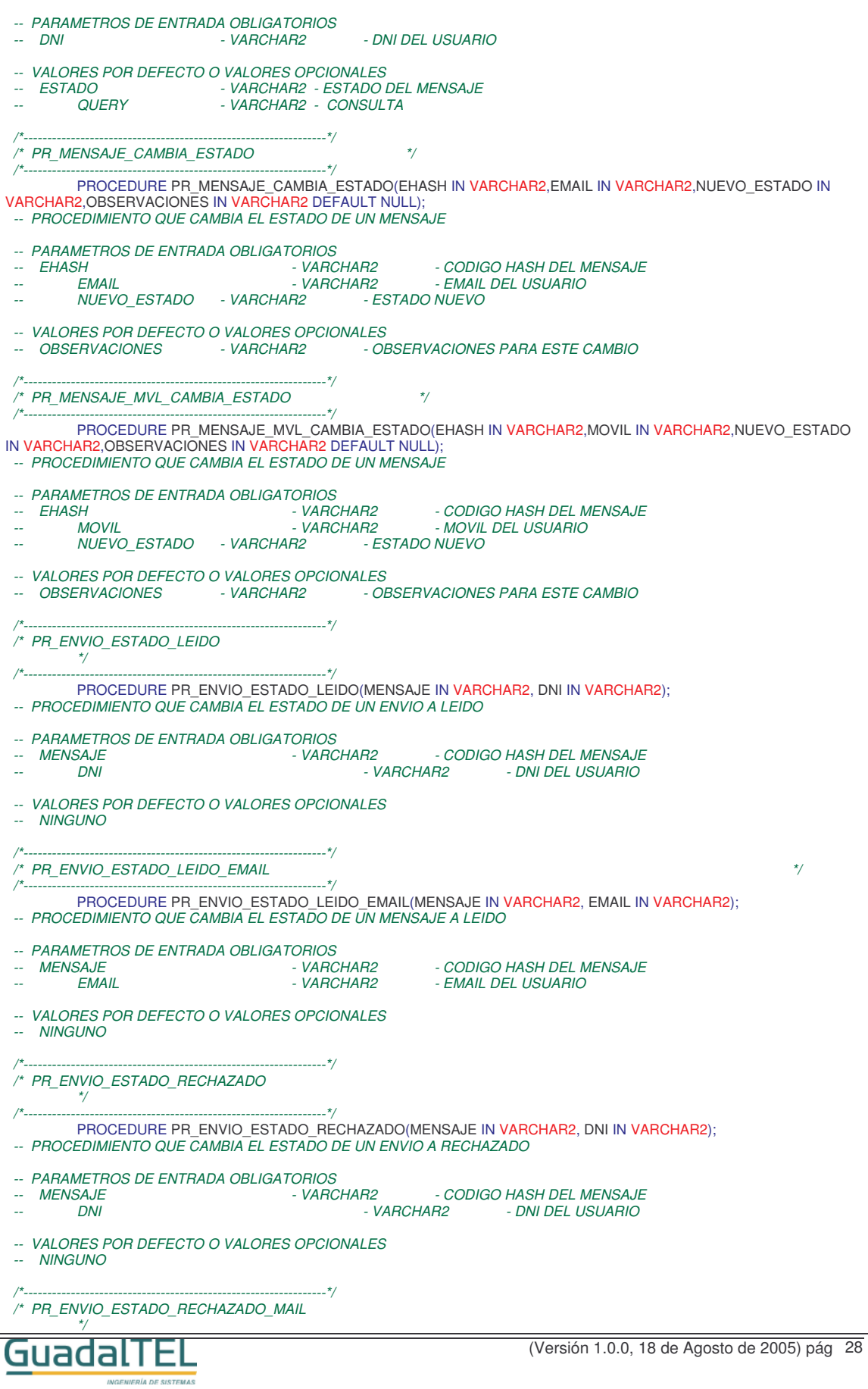

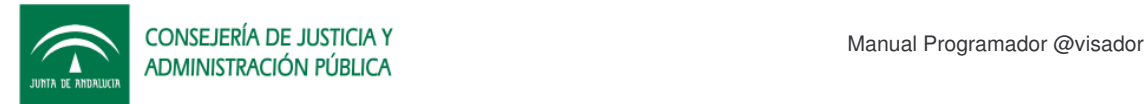

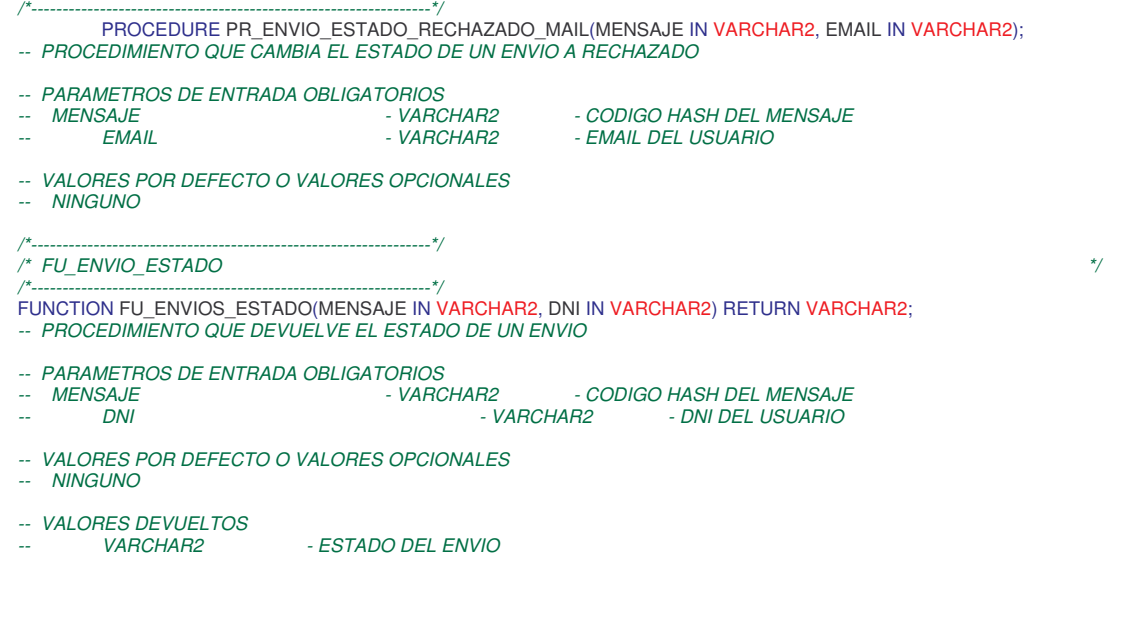

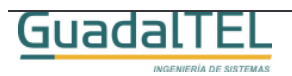

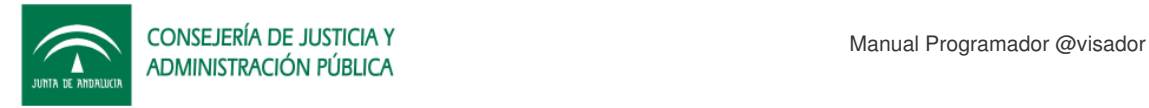

# **6 API Servicios Web**

El Javadoc de la interfaz webservice de esta parte se puede encontrar dentro del directorio y un ejemplo de la misma en:

/KitAvisador/Documentos/javadoc

/KitAvisador/Ejemplos/Webservice

respectivamente.

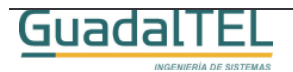

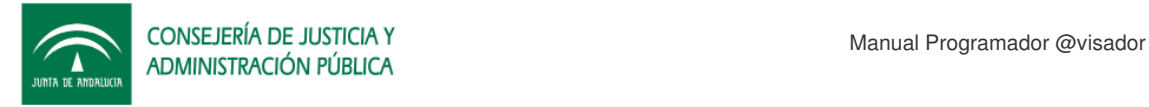

# **7 Historia de versiones**

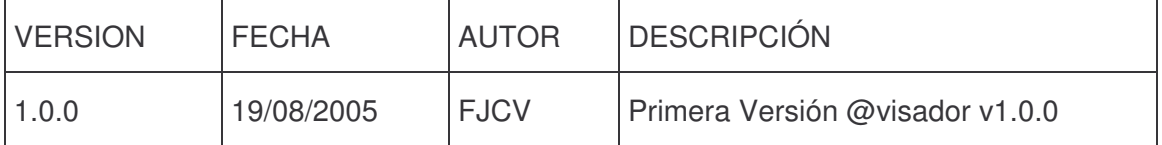

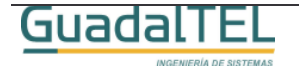